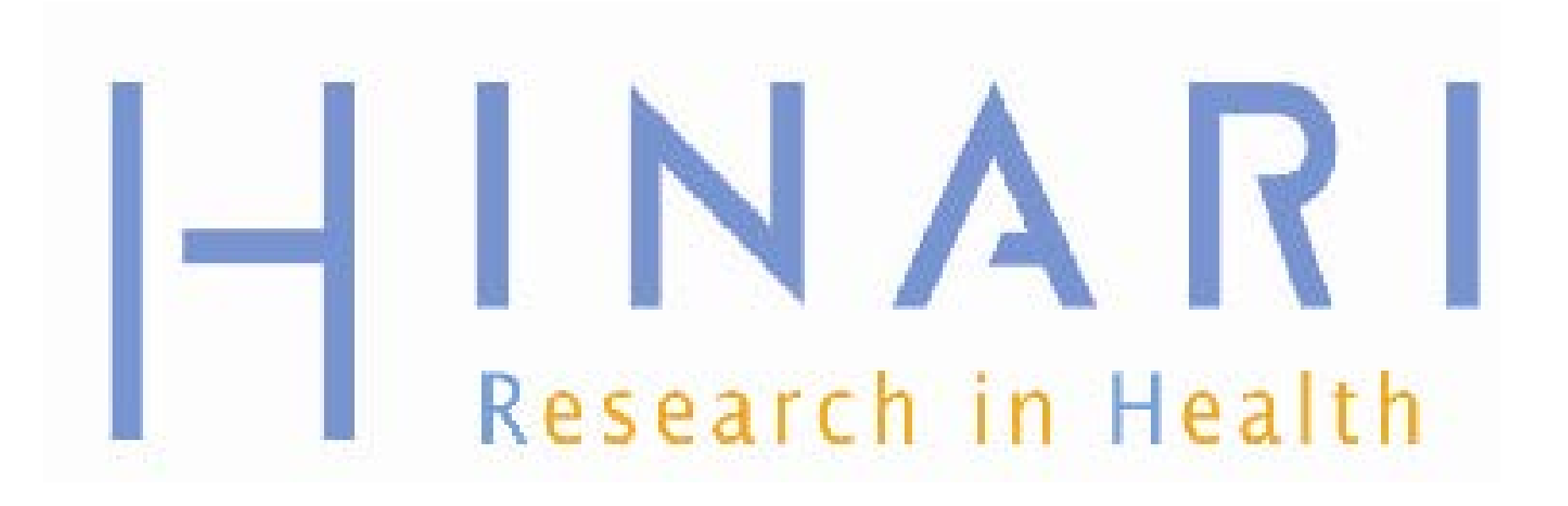

## PubMed: Using Limits (Filters) and Advanced Search

Prof Oluwadiya KS www.Oluwadiya.com

## Table of Contents

- **Filters by publication date**
- **Filters by language**
- **Filters by age**
- **Filters by type of article**
- **Filters by text options**
- **Search field tags** 
	- **Filters by affiliation**
	- **Filters by author**
	- Filters by journal
- **Advanced Searching**

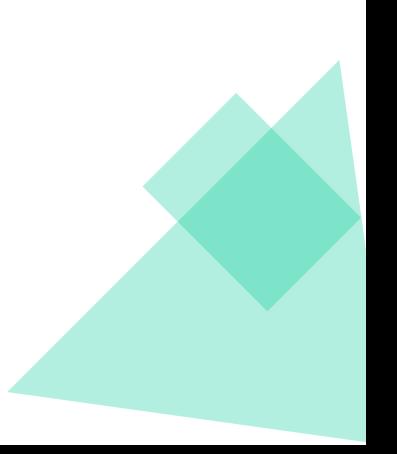

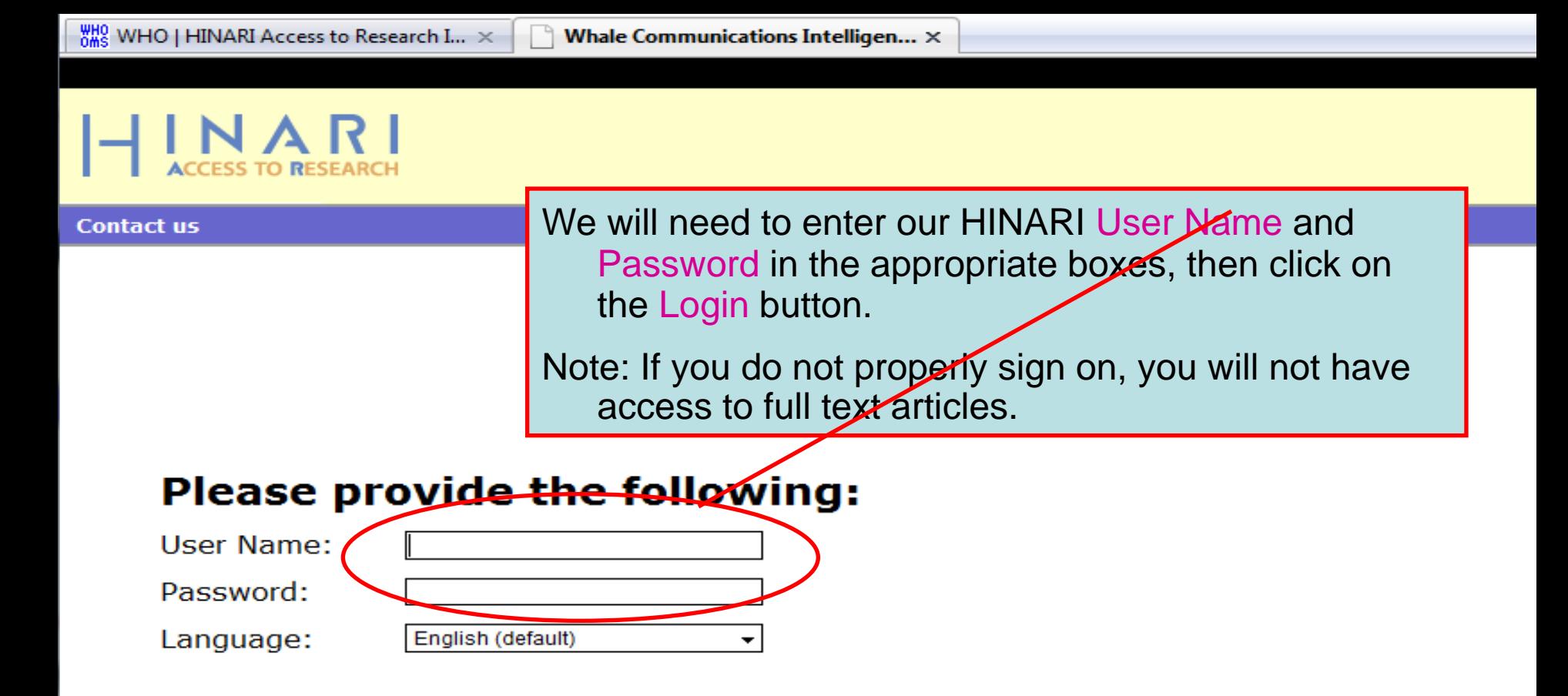

Attention: for security reasons, when you finish working with the site, please make sure you do one of the following:

- Use the Logout button, to log out of the site, or,
- Close all browser windows, including applications that were opened in a new window.

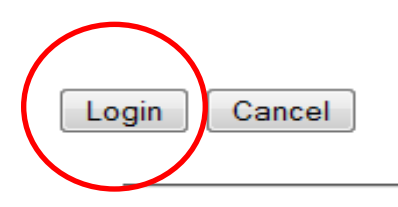

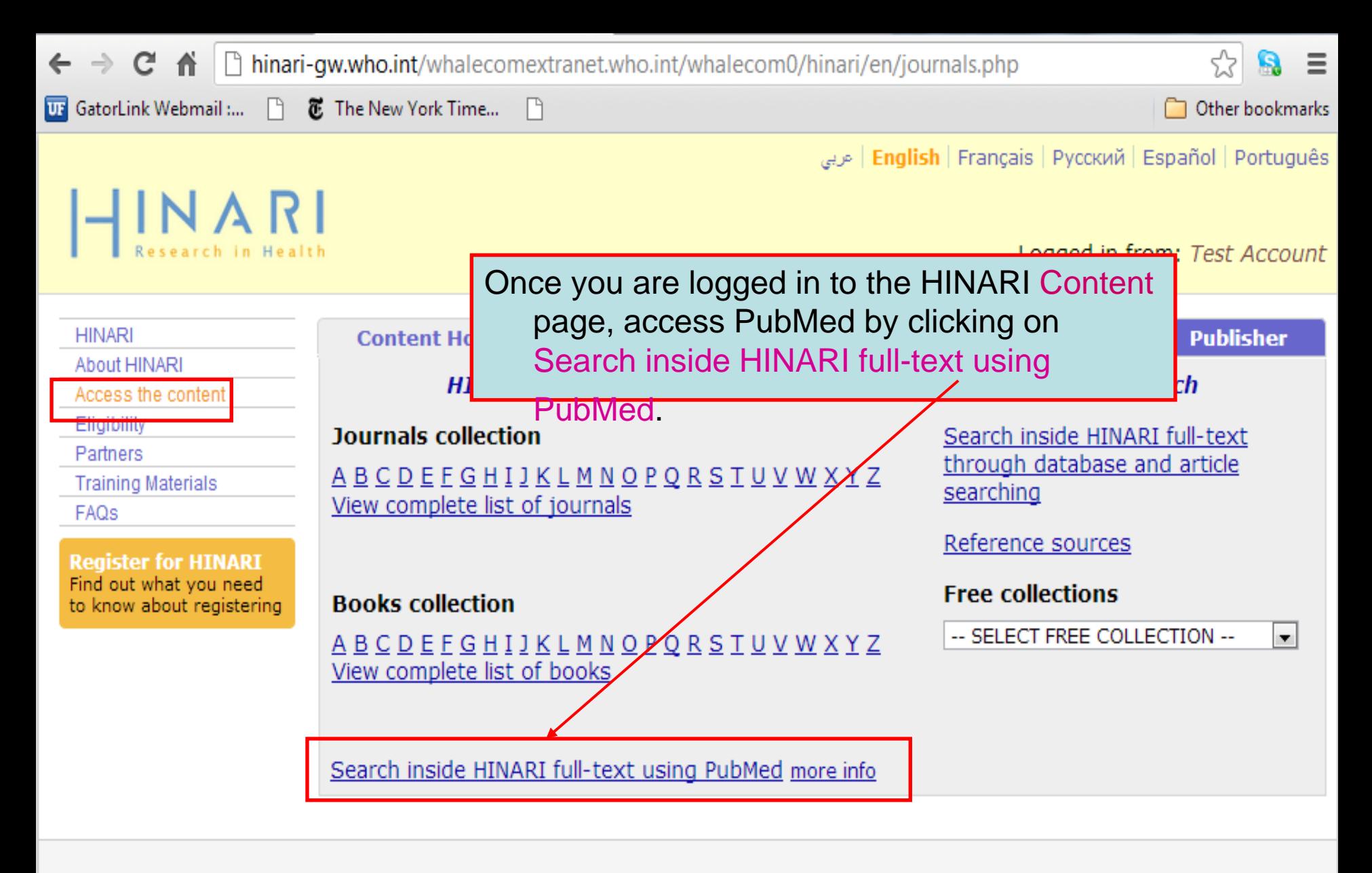

Contact us **Privacy Policy** 

@ WHO 2012

# PubMed Filters

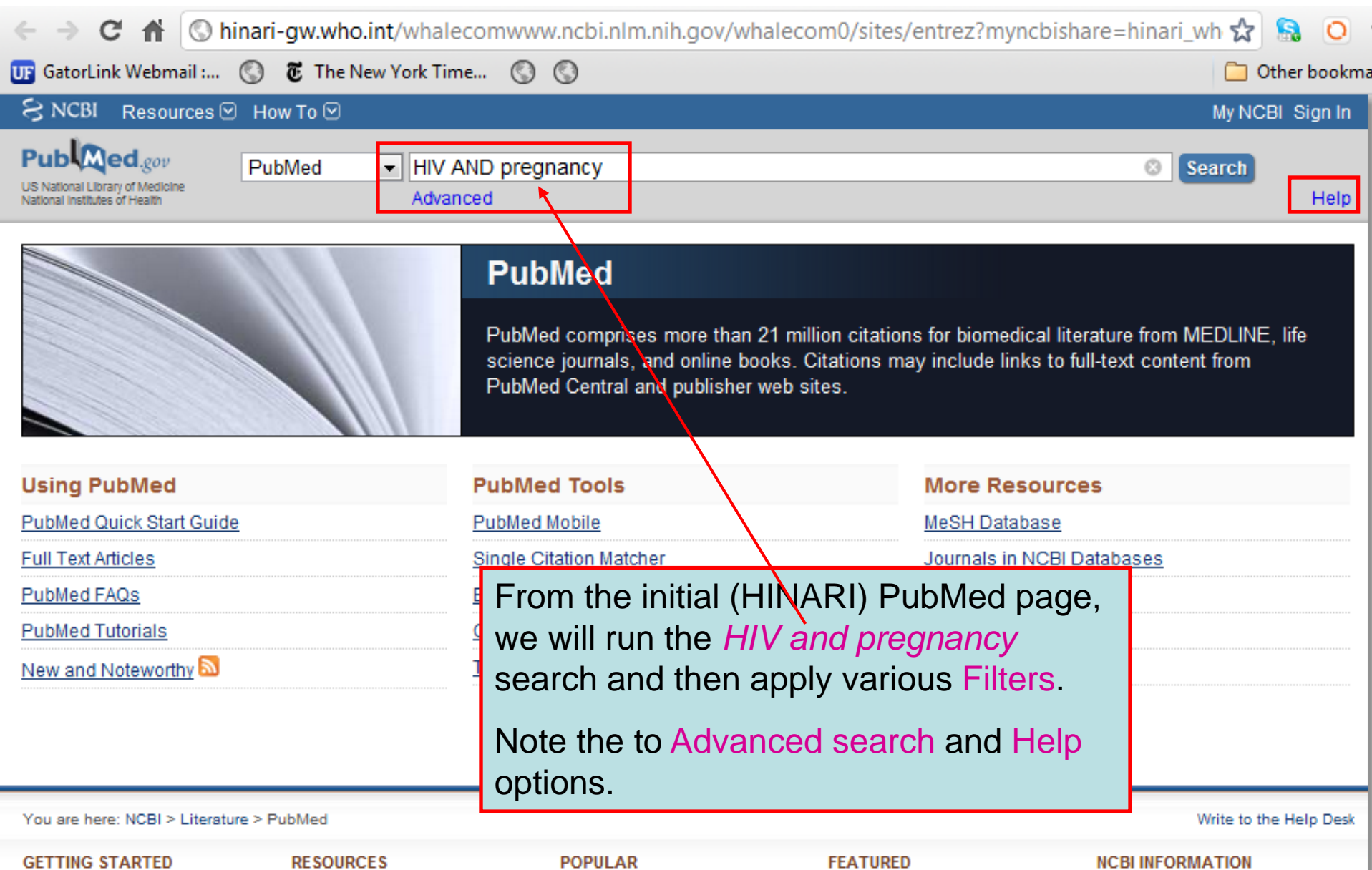

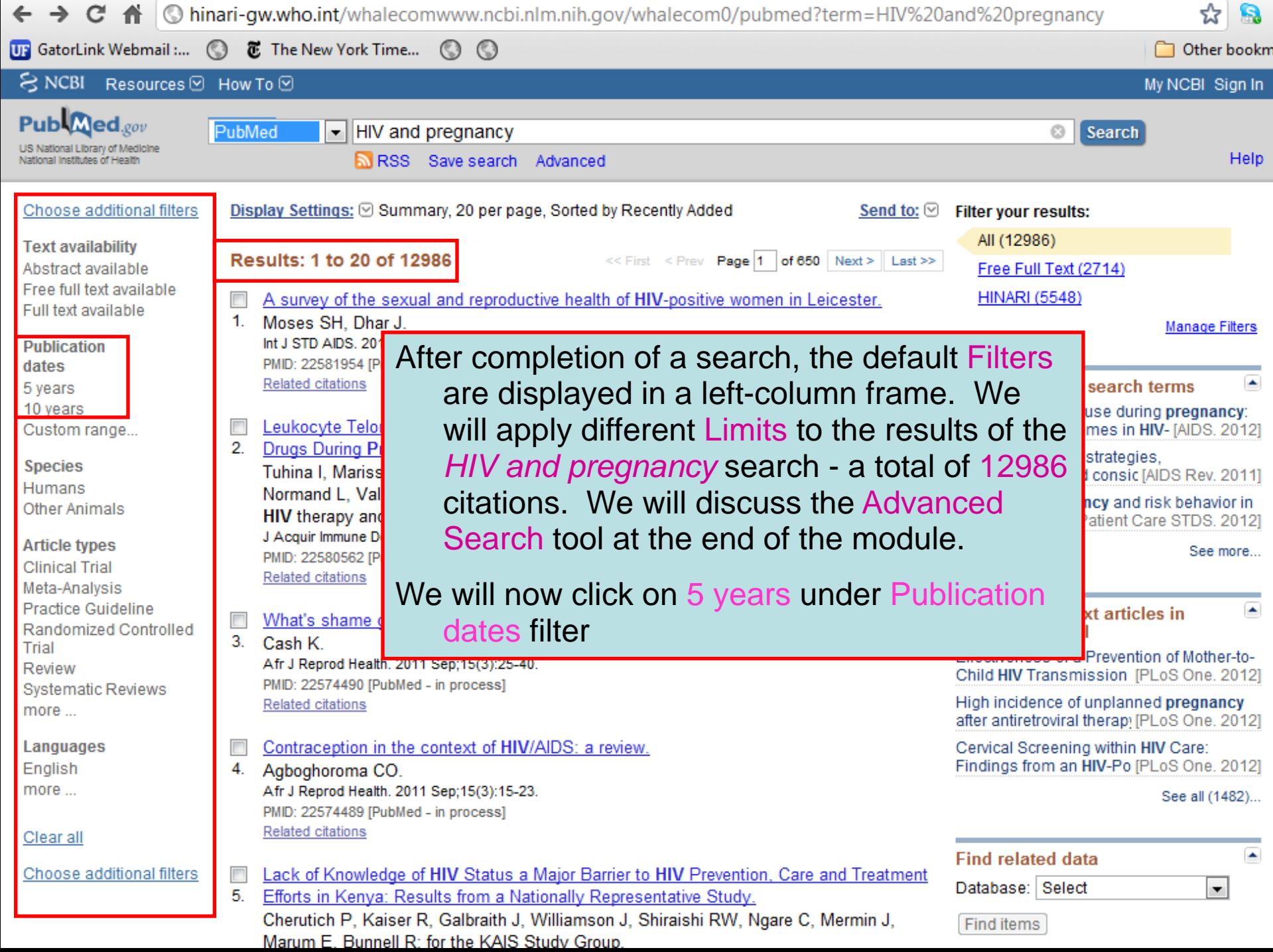

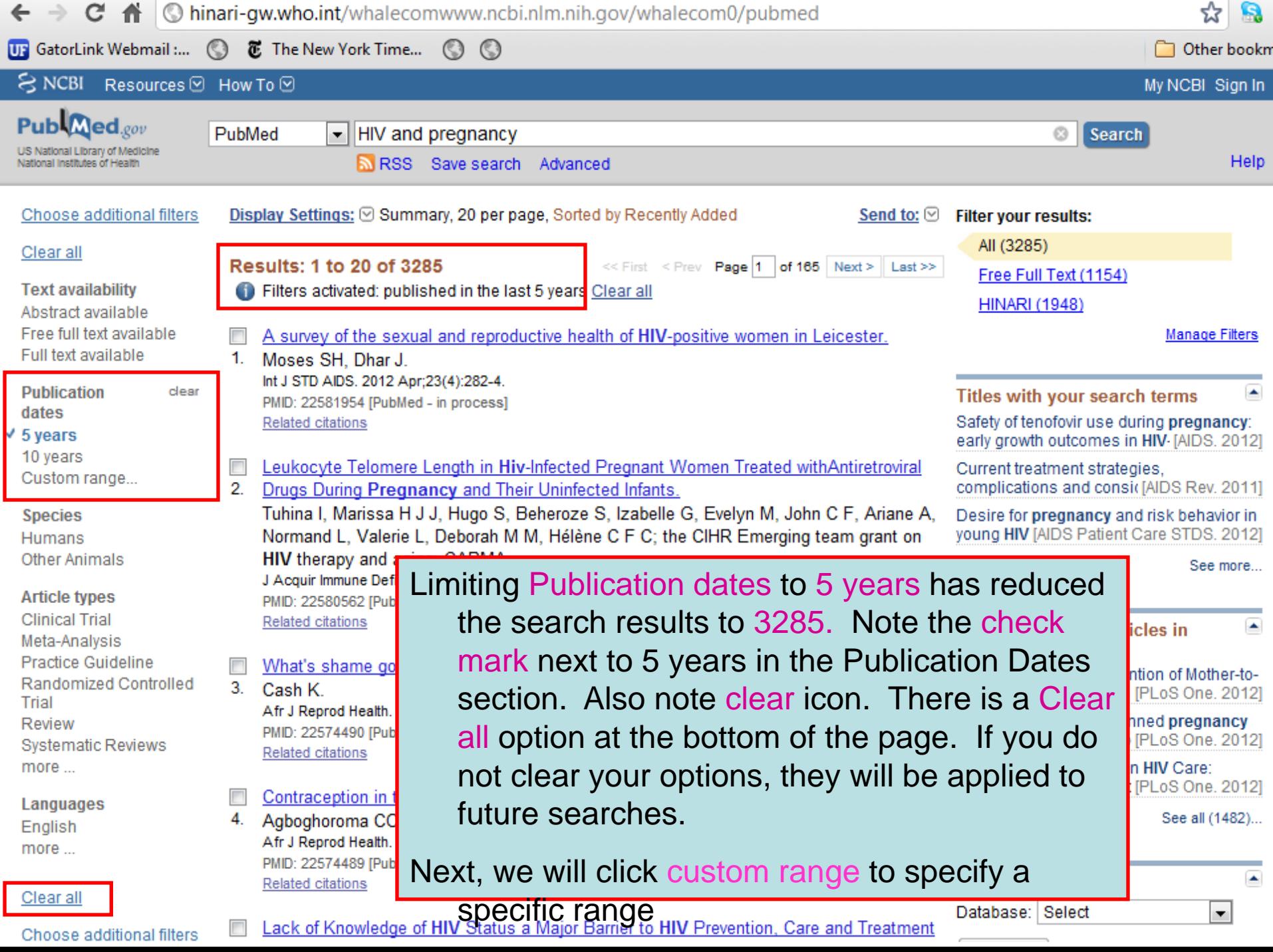

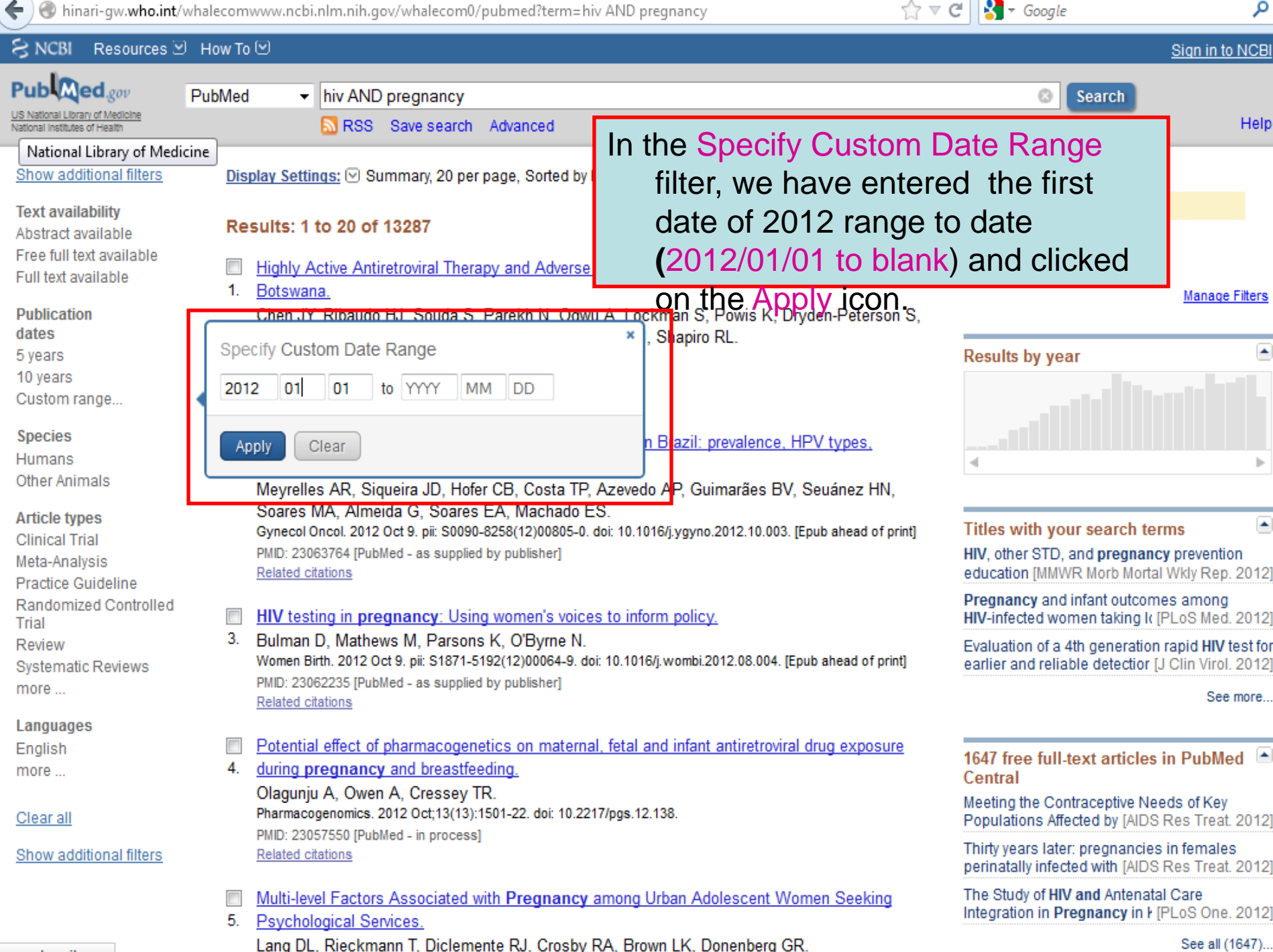

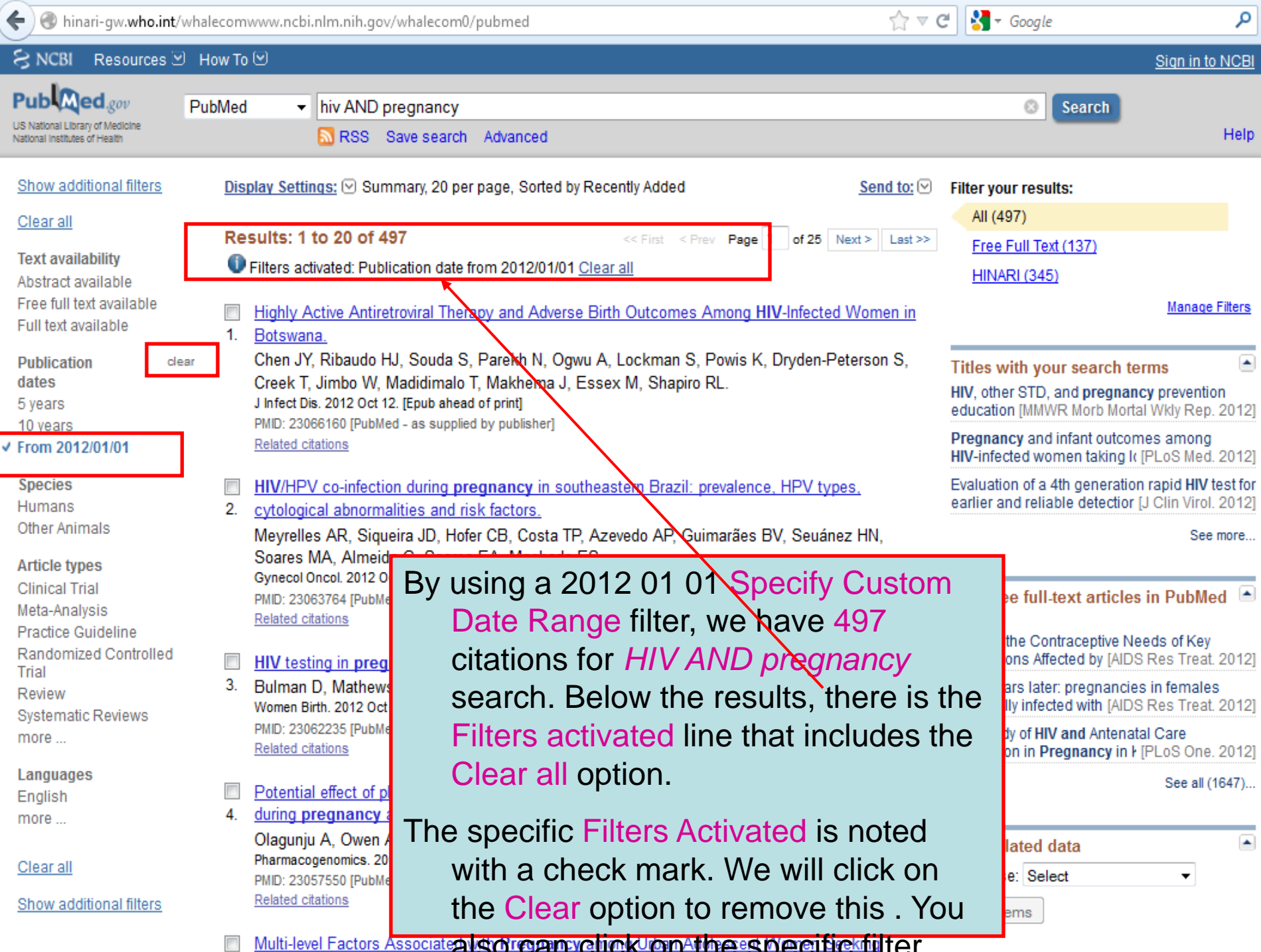

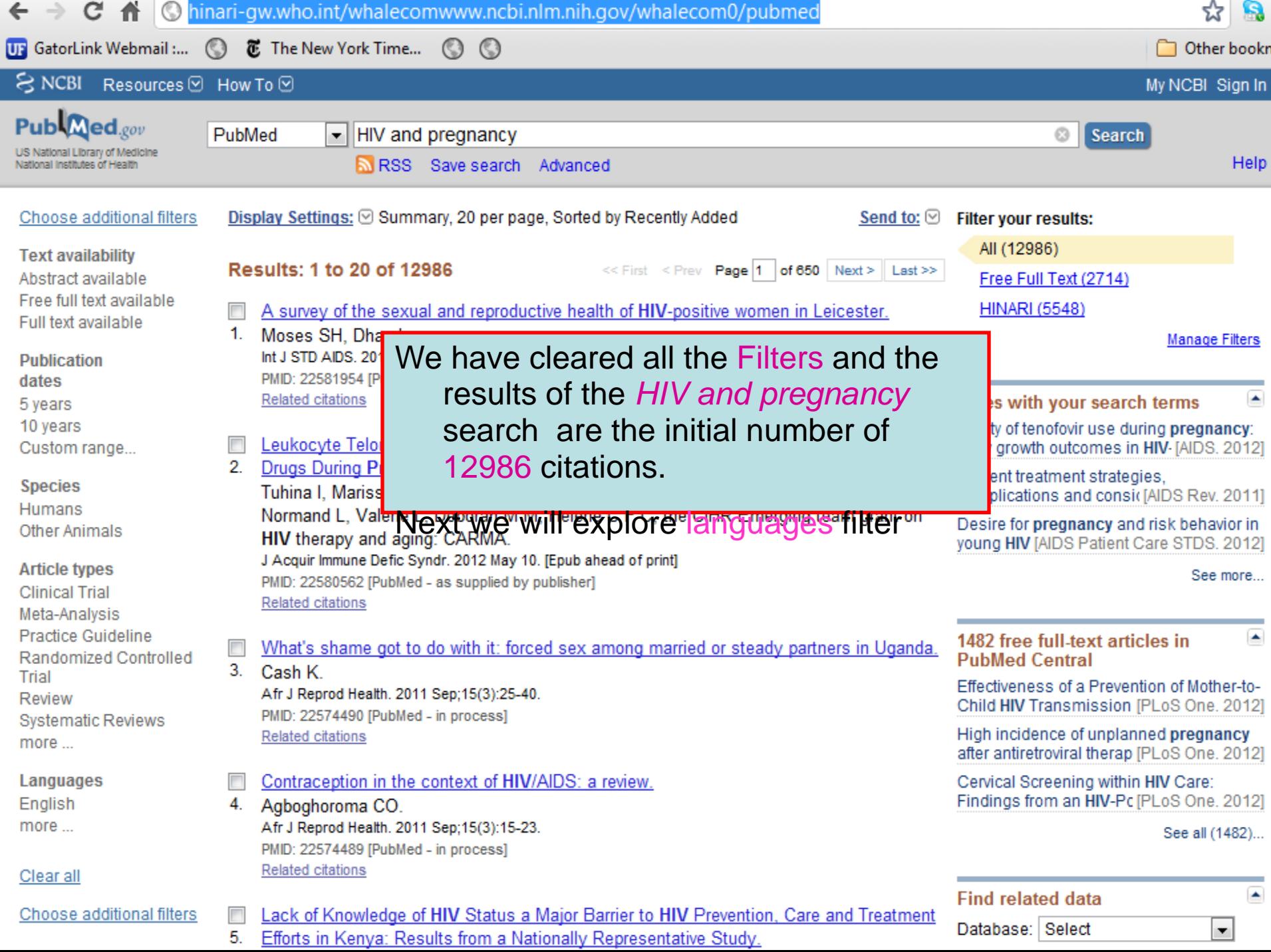

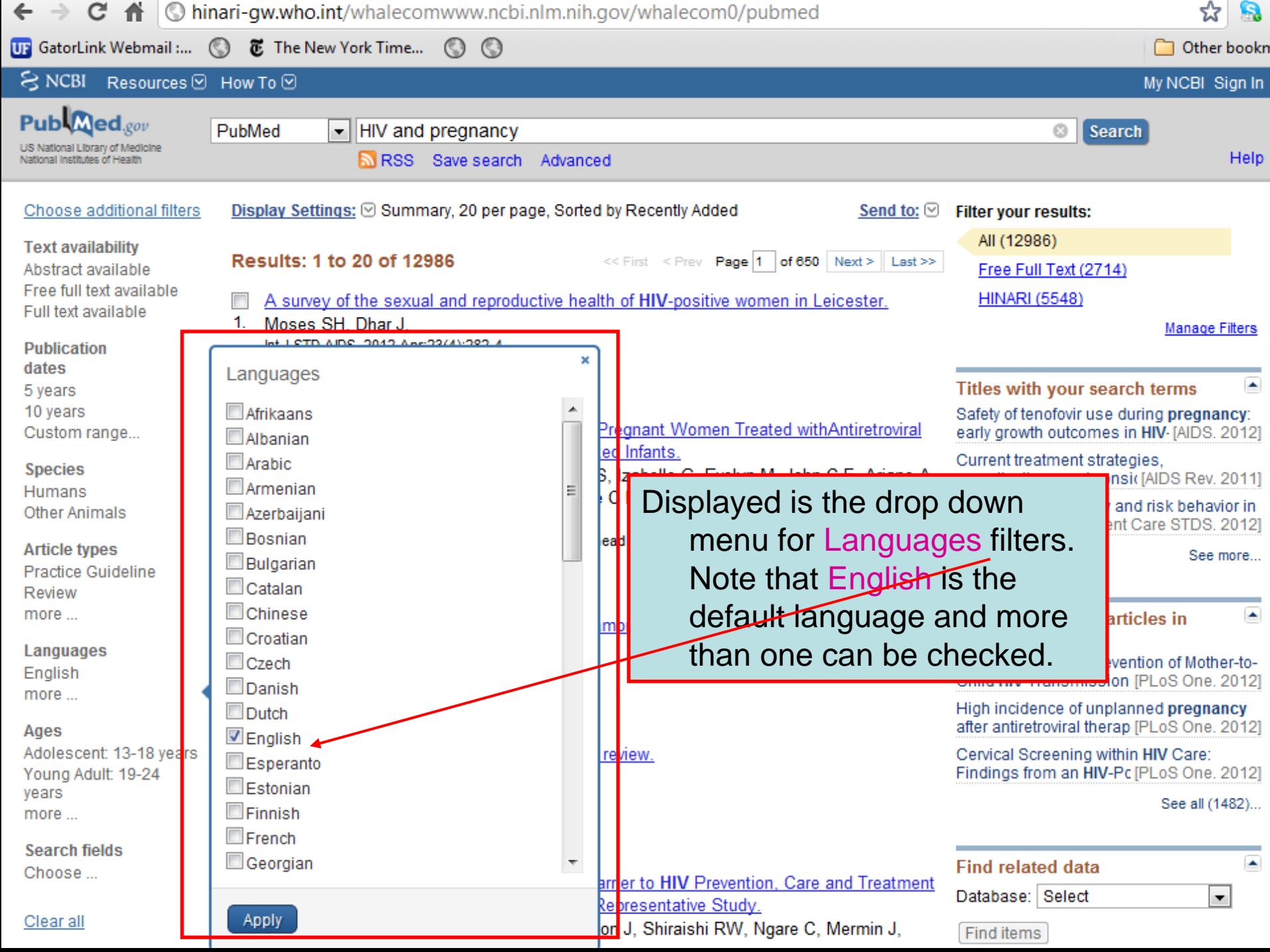

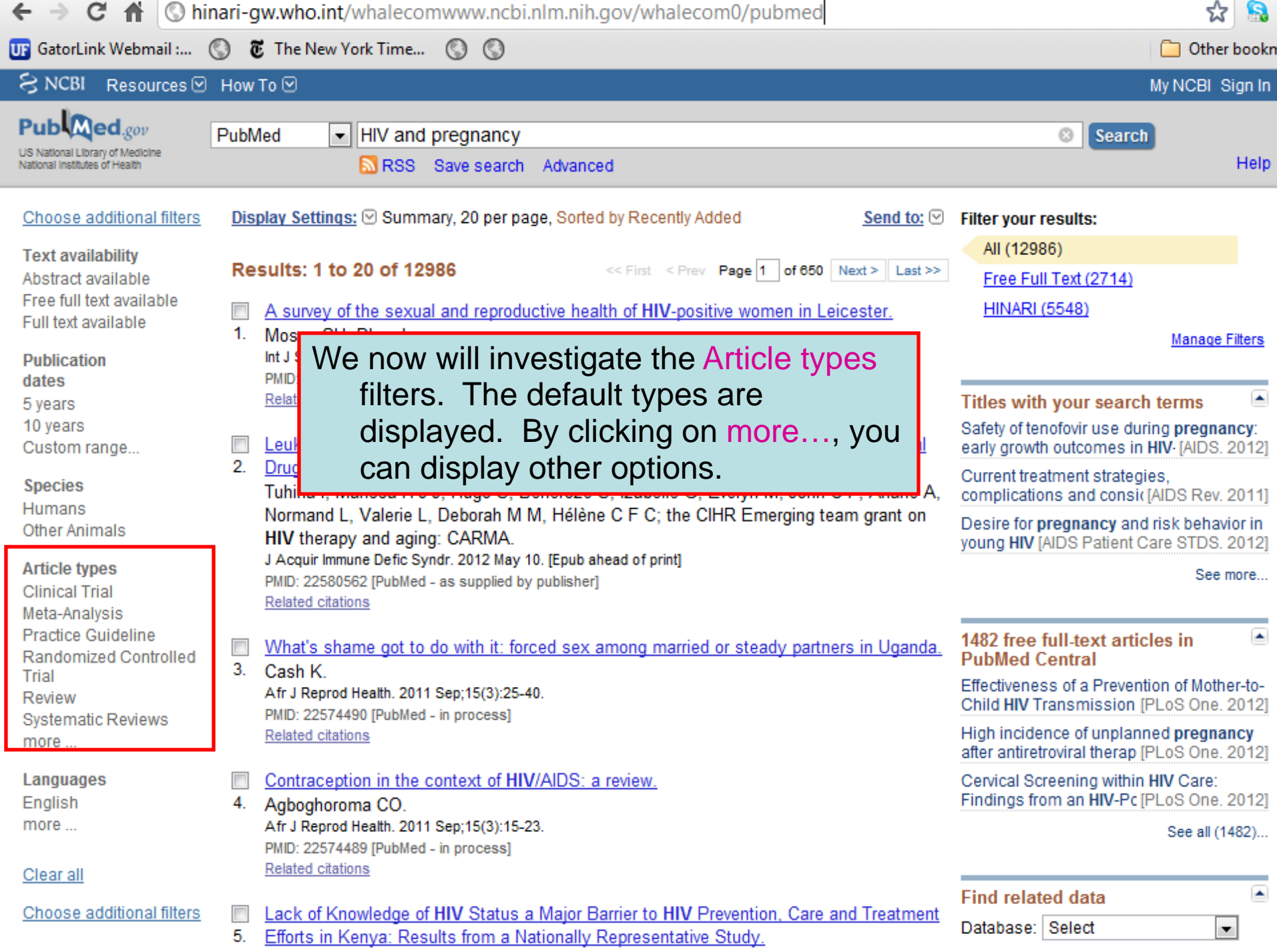

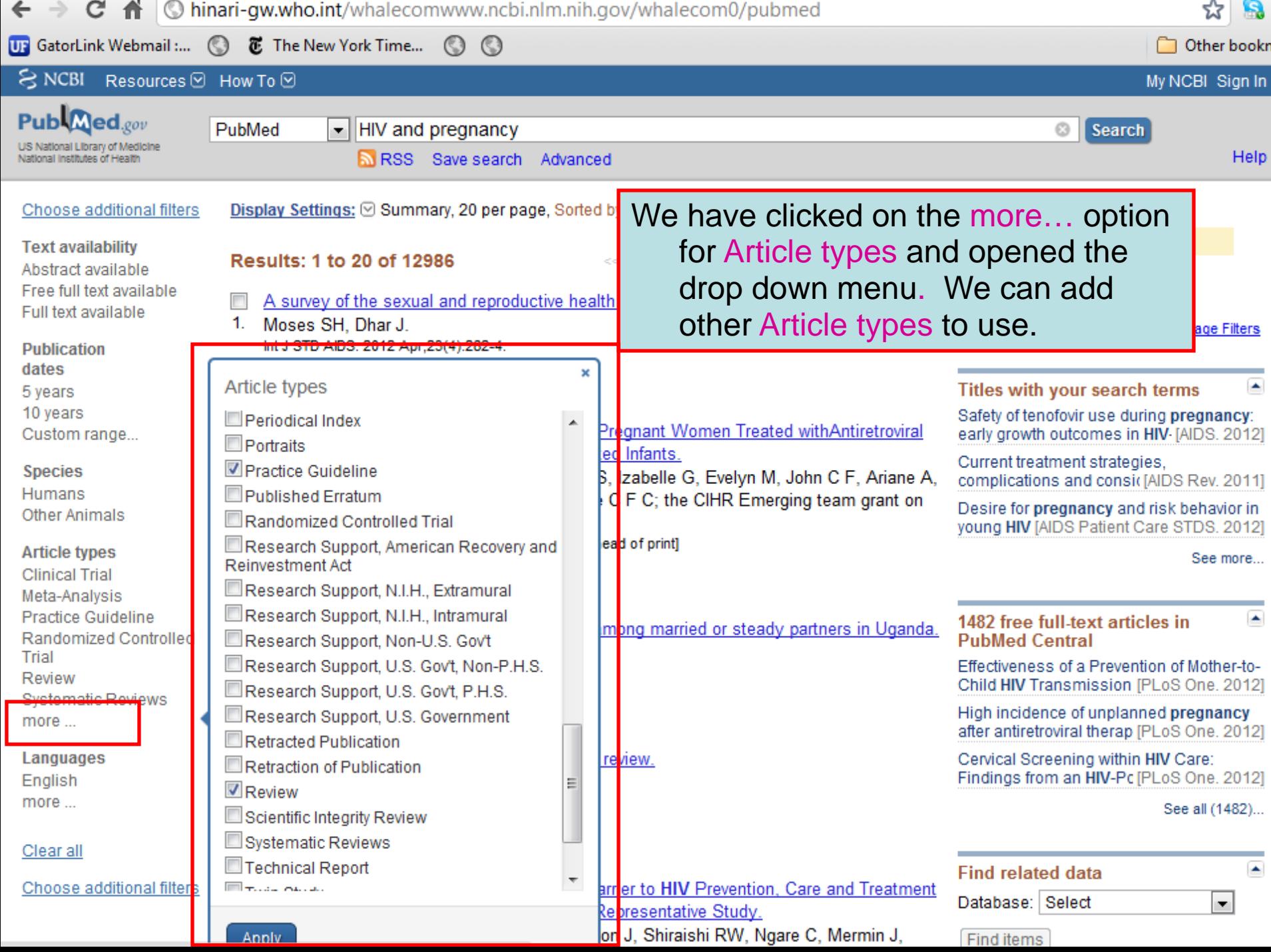

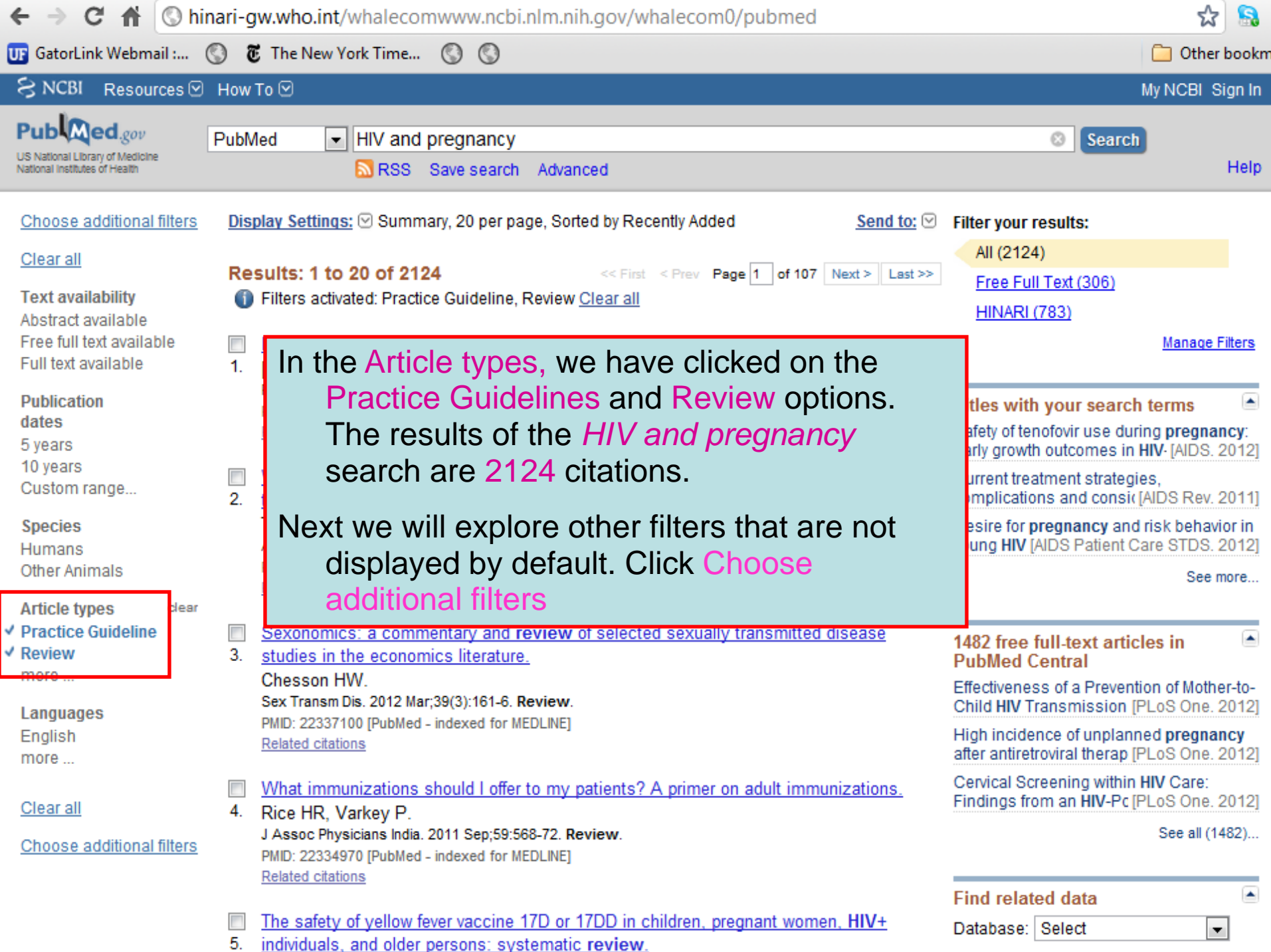

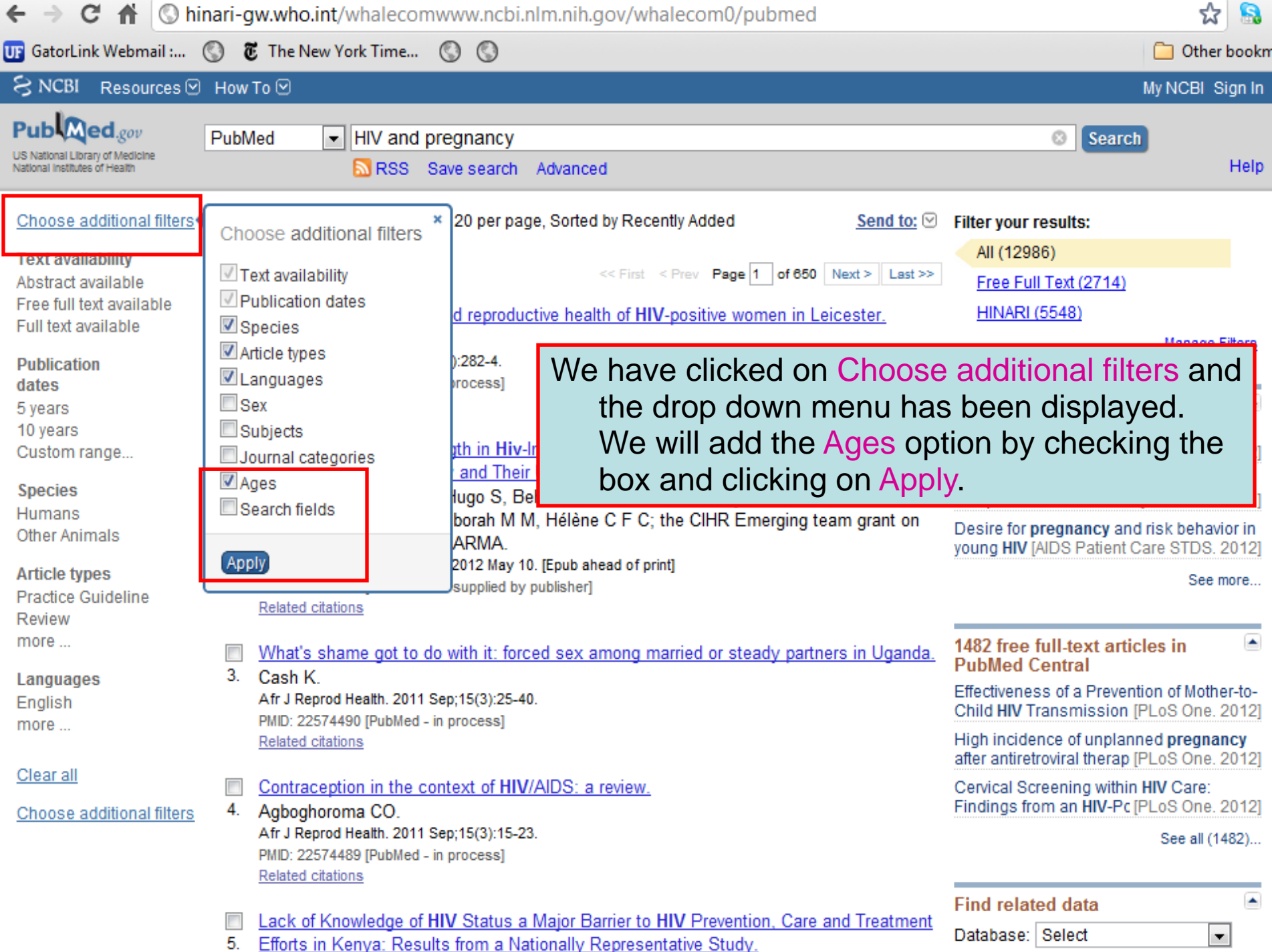

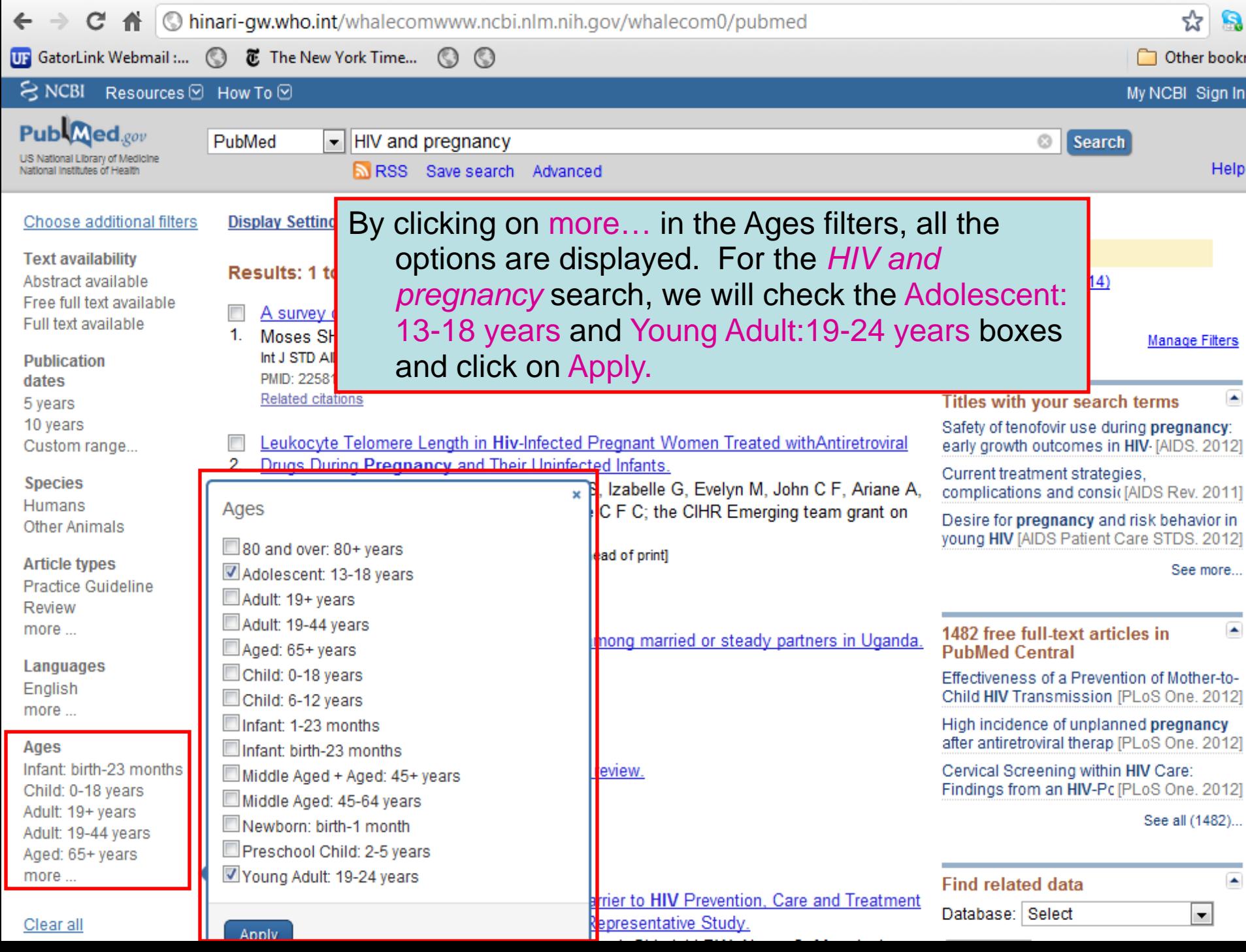

 $\overline{a}$  $\sim$ 

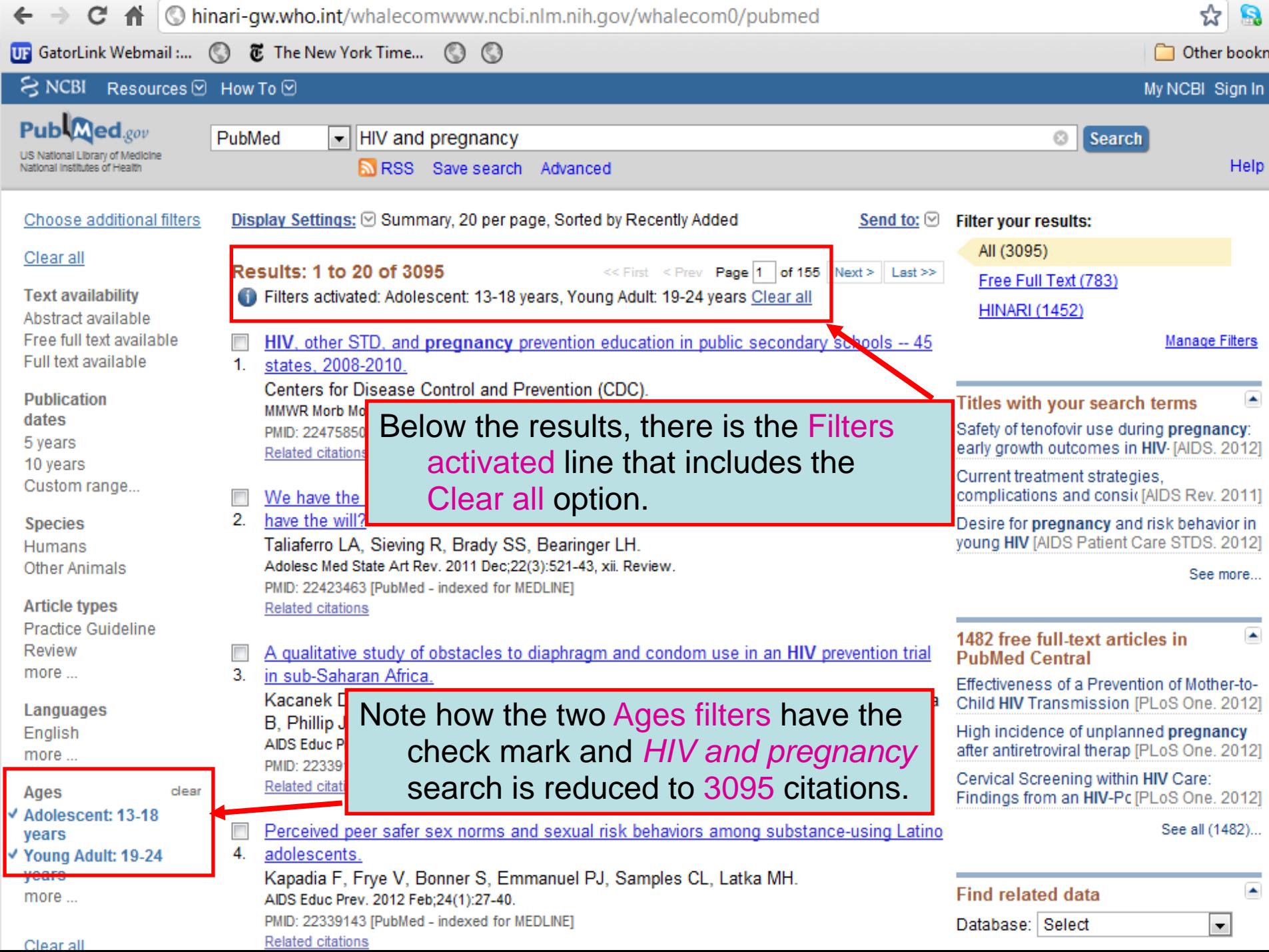

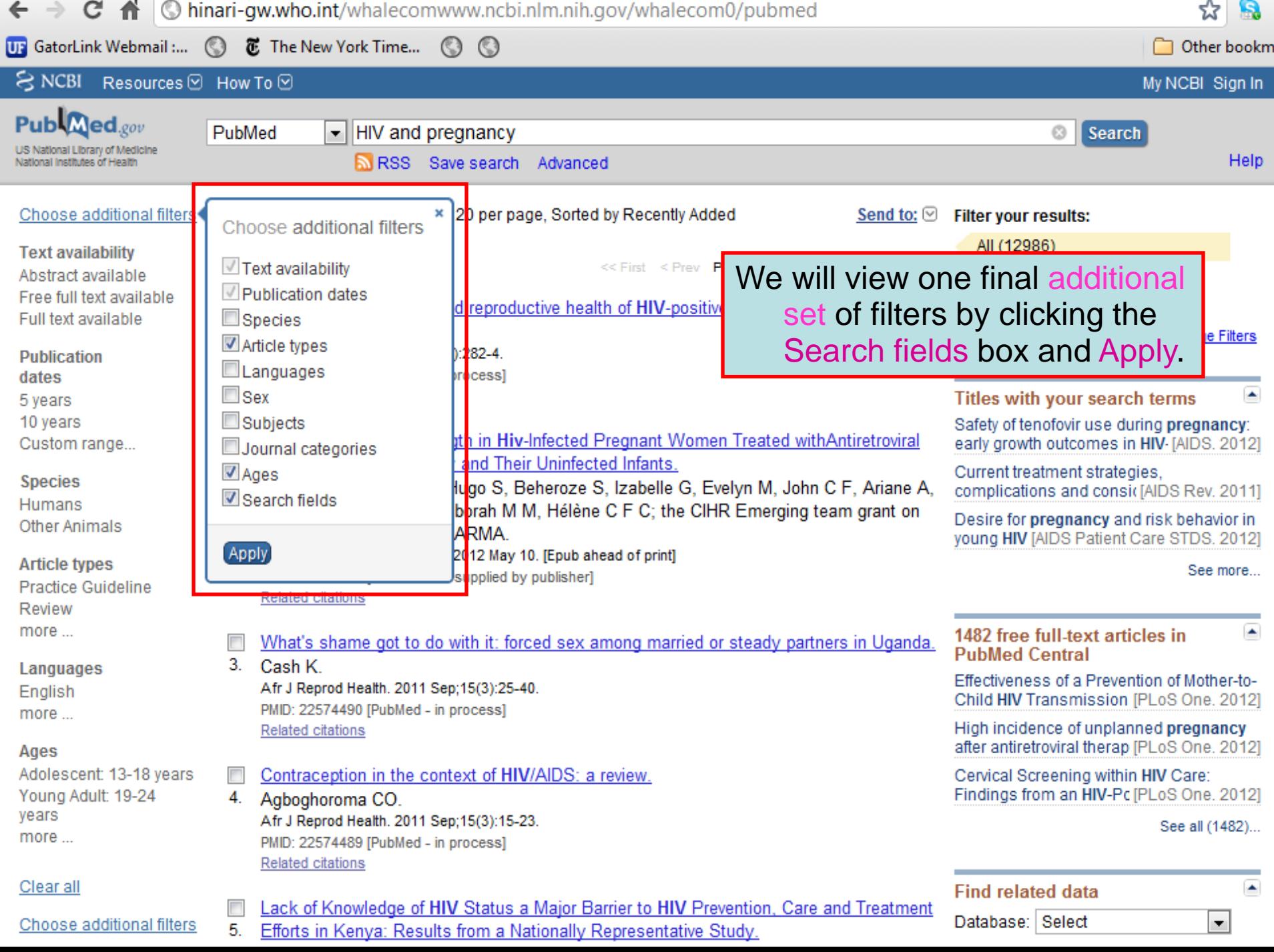

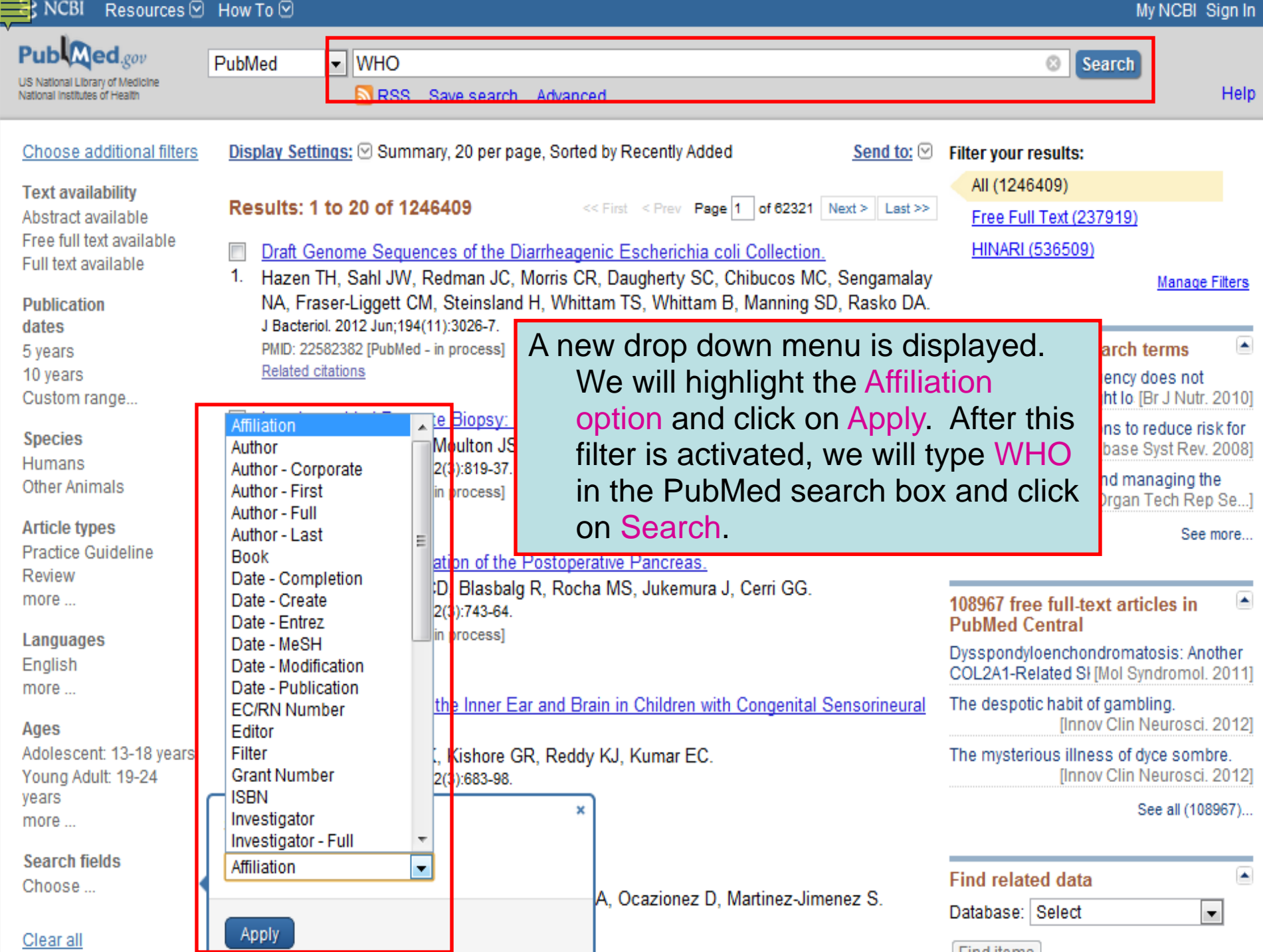

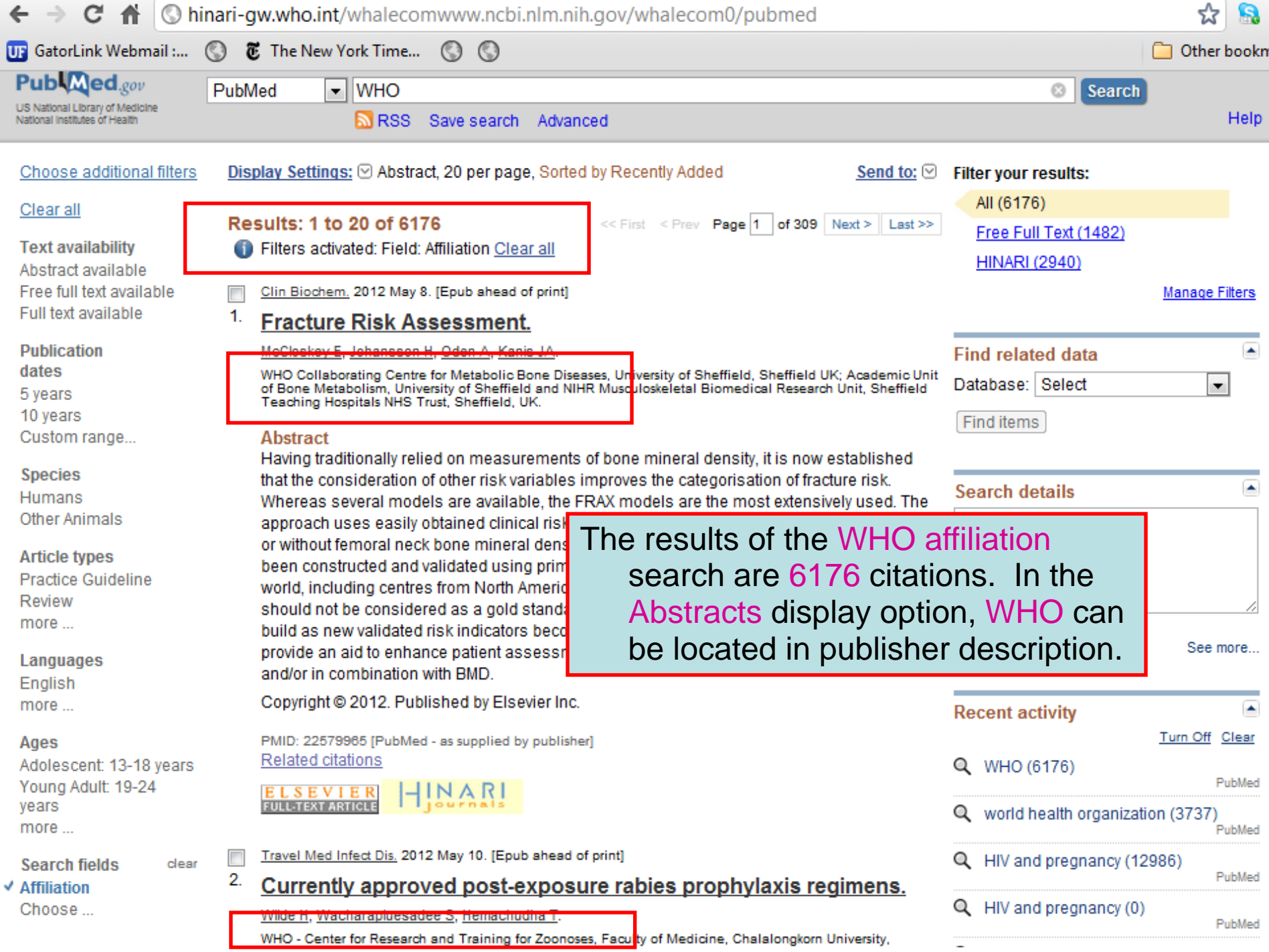

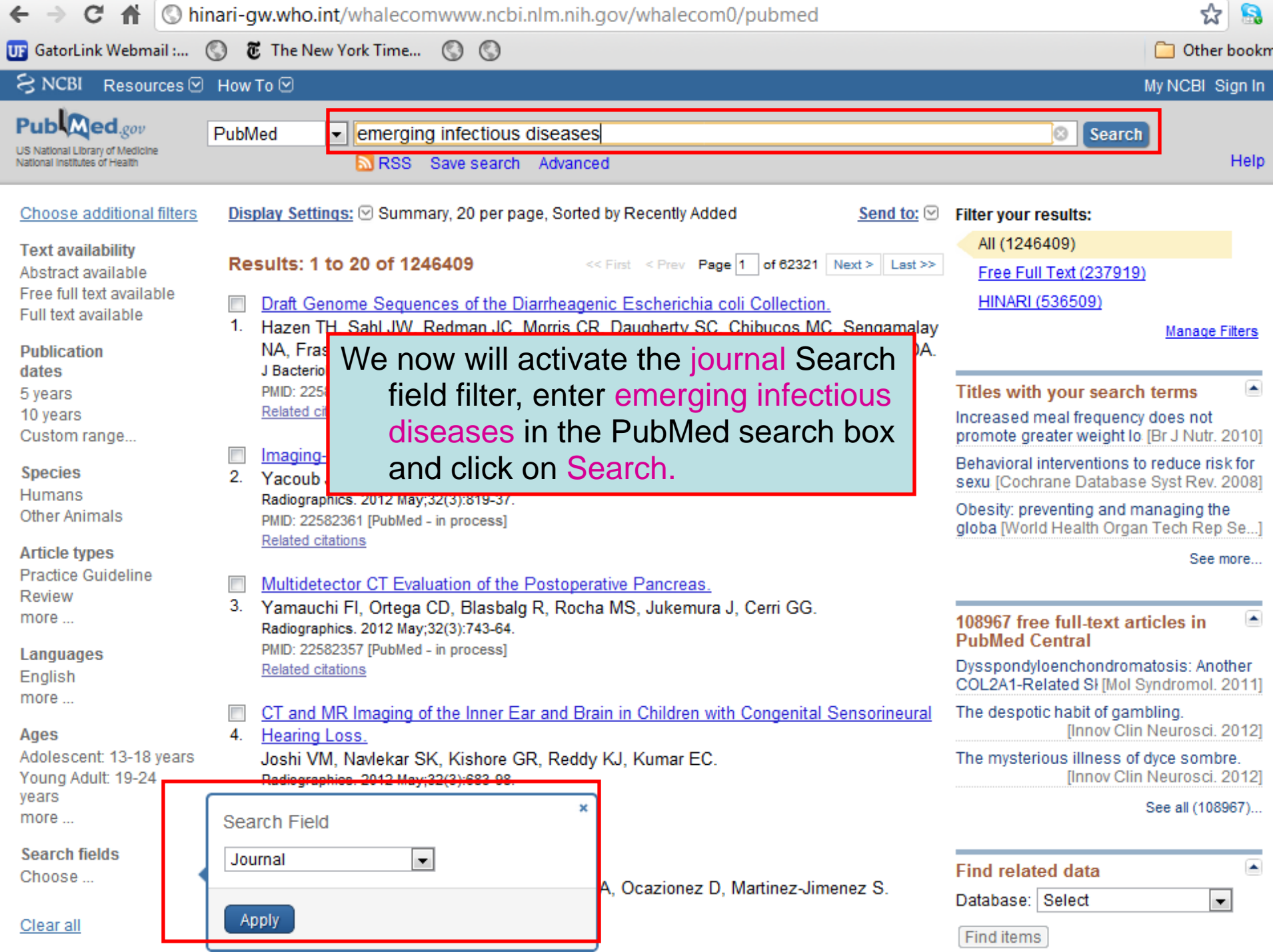

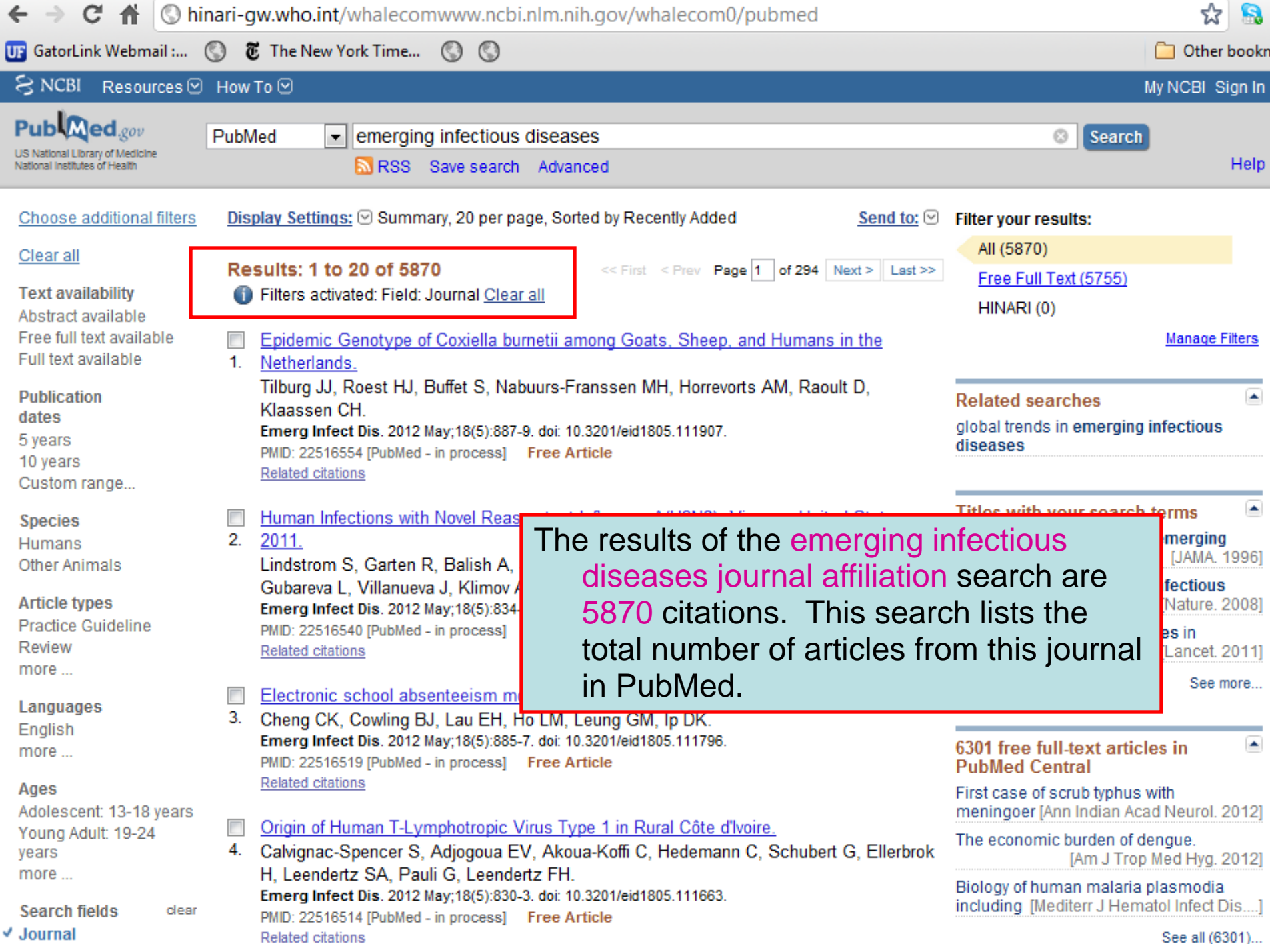

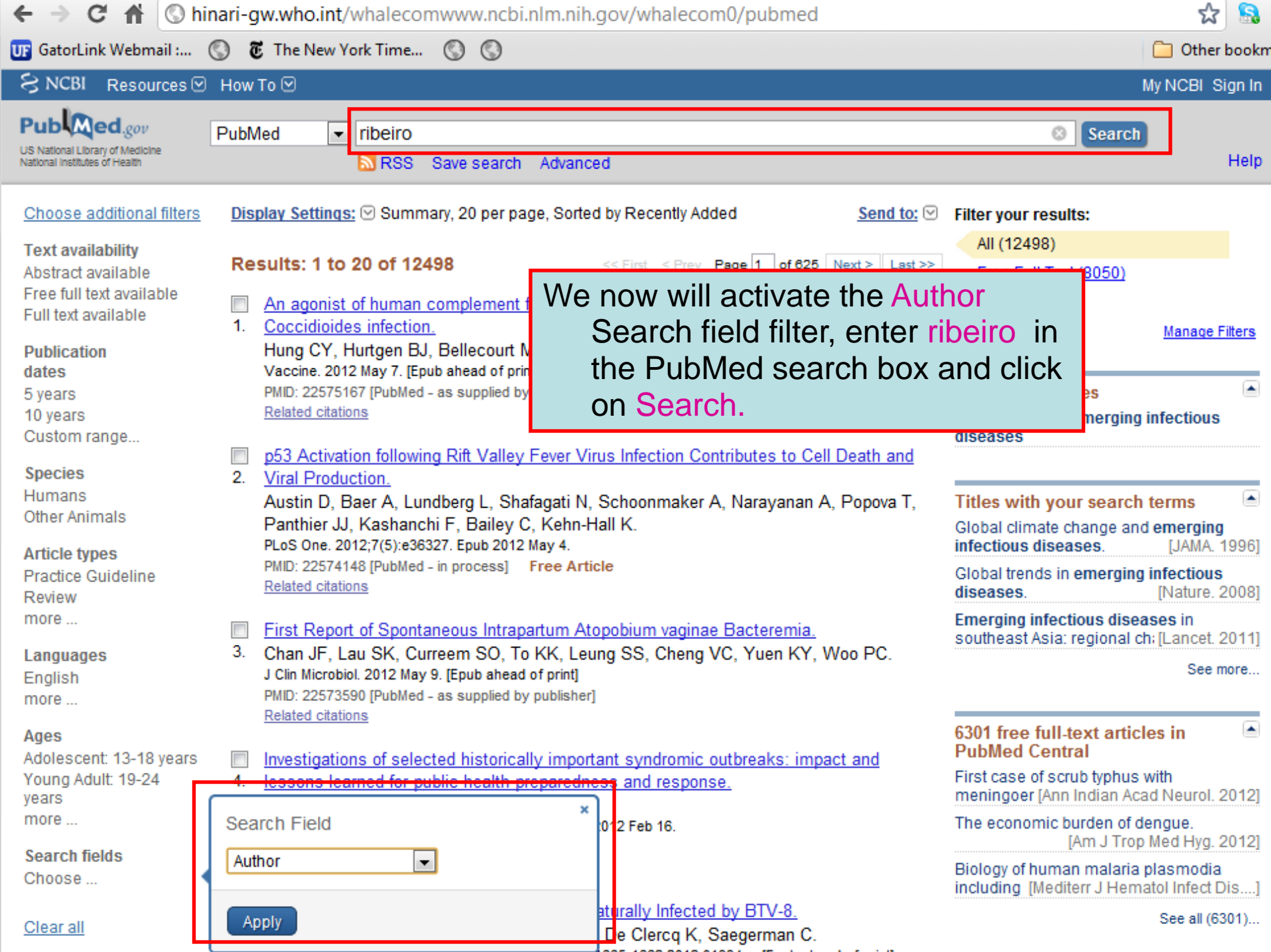

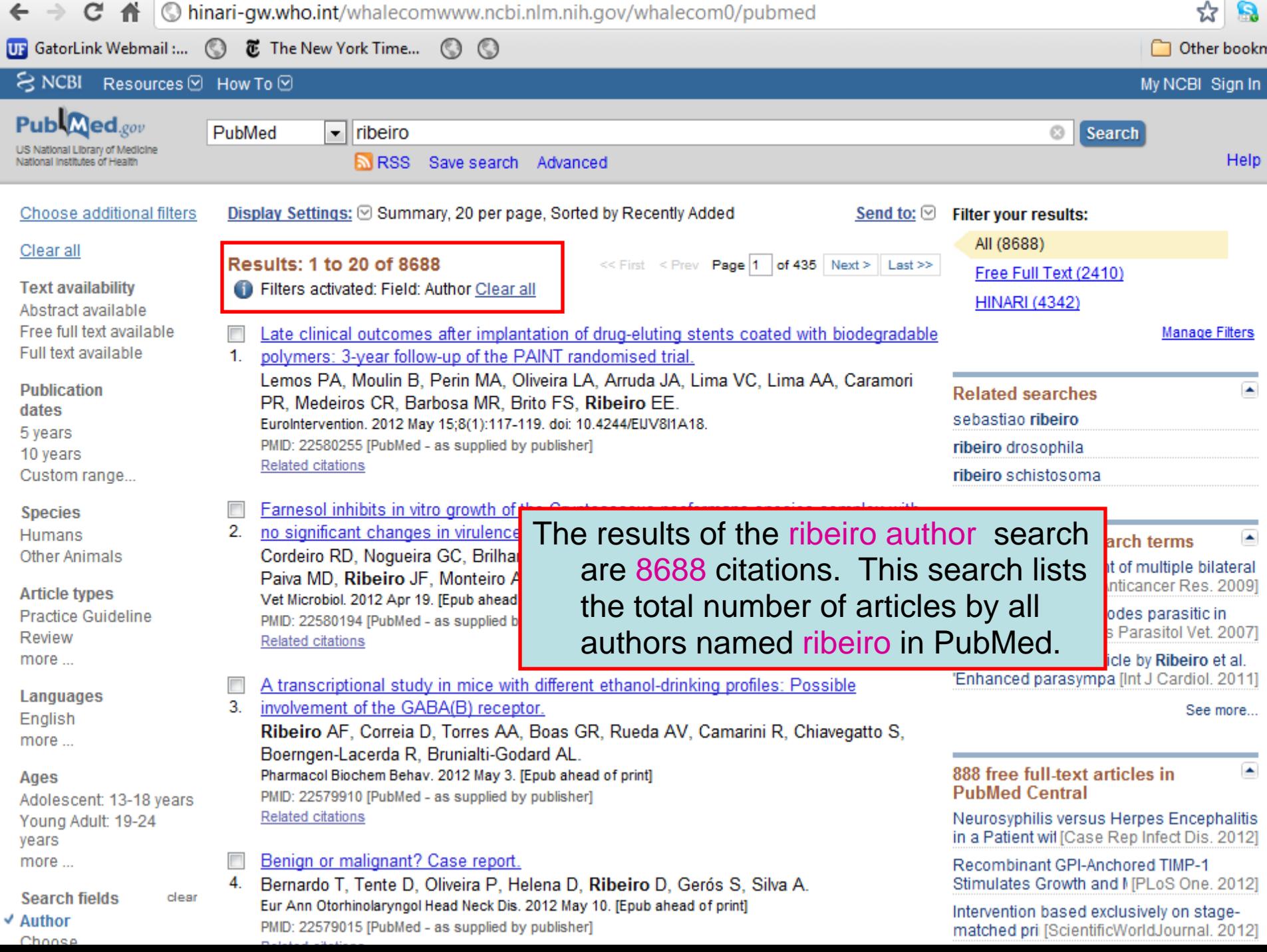

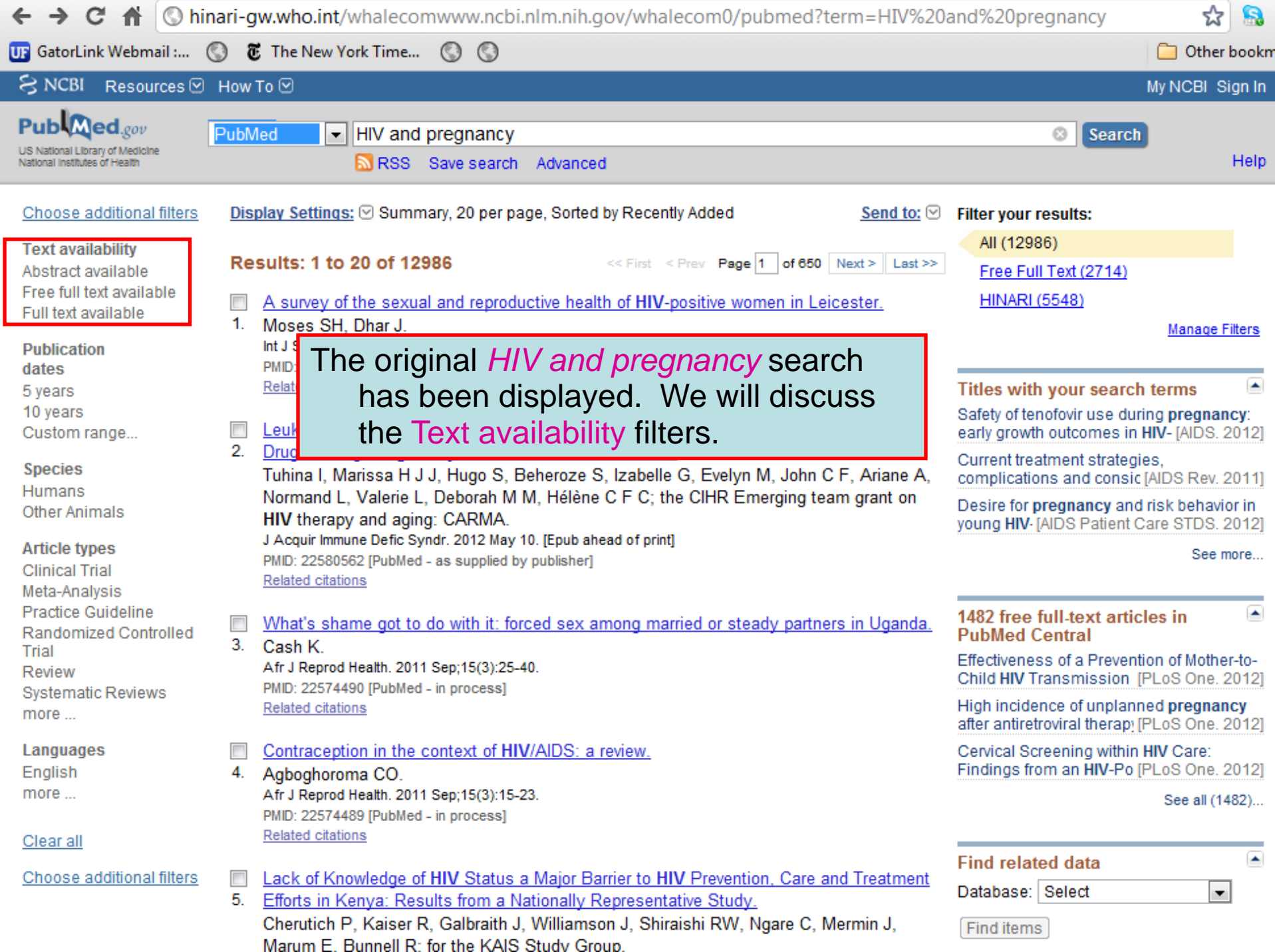

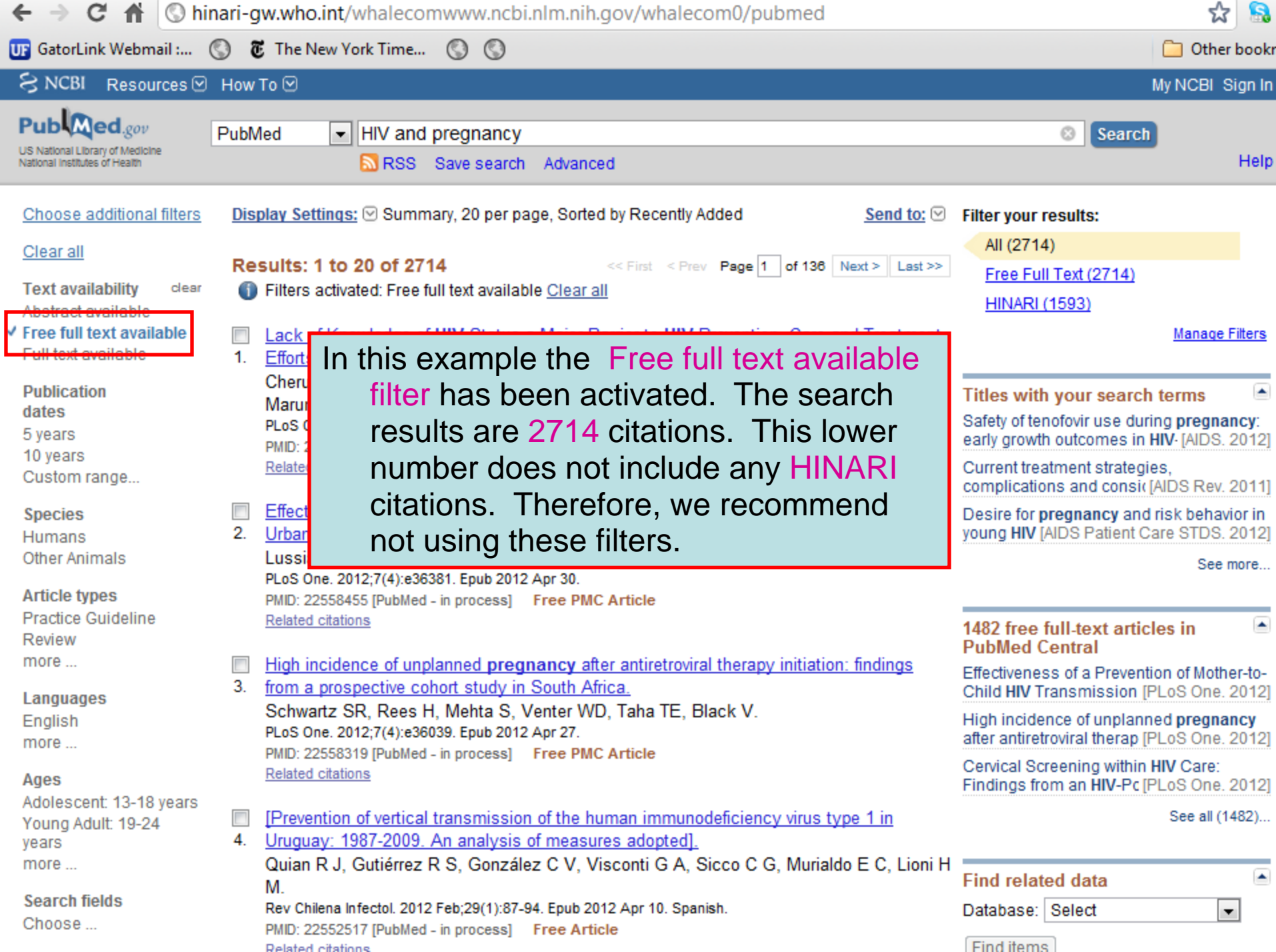

# Reminder

- While working with Filters, you probably noticed the line that **Text availability** Filter that has the **Abstract, Free full text, Full text available** options. By clicking on these options, you would filter your search to include all articles with abstracts or full text articles or those articles that are available as free full text by various publishers or those citations that have abstracts.
- Note: if you click only on **Free full text** and NOT **Full text**, your HINARI tab will be limited to only articles that are both free full text and HINARI – a significantly less #.

# Advanced Search

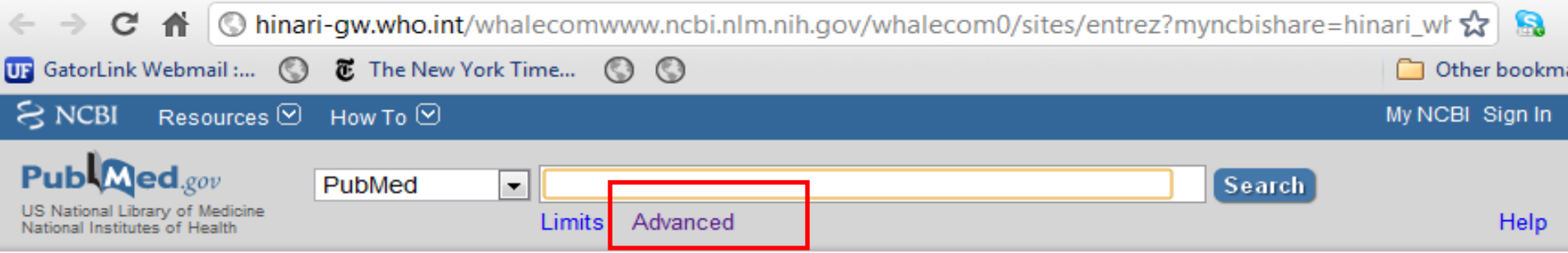

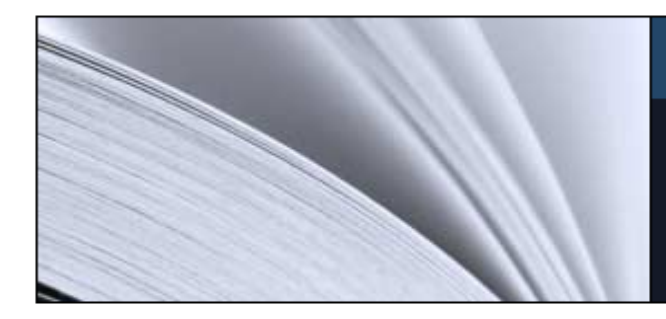

### **Using PubMed**

**PubMed Quick Start Guide** 

**Full Text Articles** 

PubMed FAQs

**PubMed Tutorials** 

New and Noteworthy **N** 

### **PubMed**

PubMed comprises more than 21 million citations for biomedical literature from MEDLINE, life science journals, and online books. Citations may include links to fulltext content from PubMed Central and publisher web sites.

We now will use Advanced Search option that enables you to use the Builder feature.

Access to Advanced Search is from the initial PubMed page or the Search Results page.

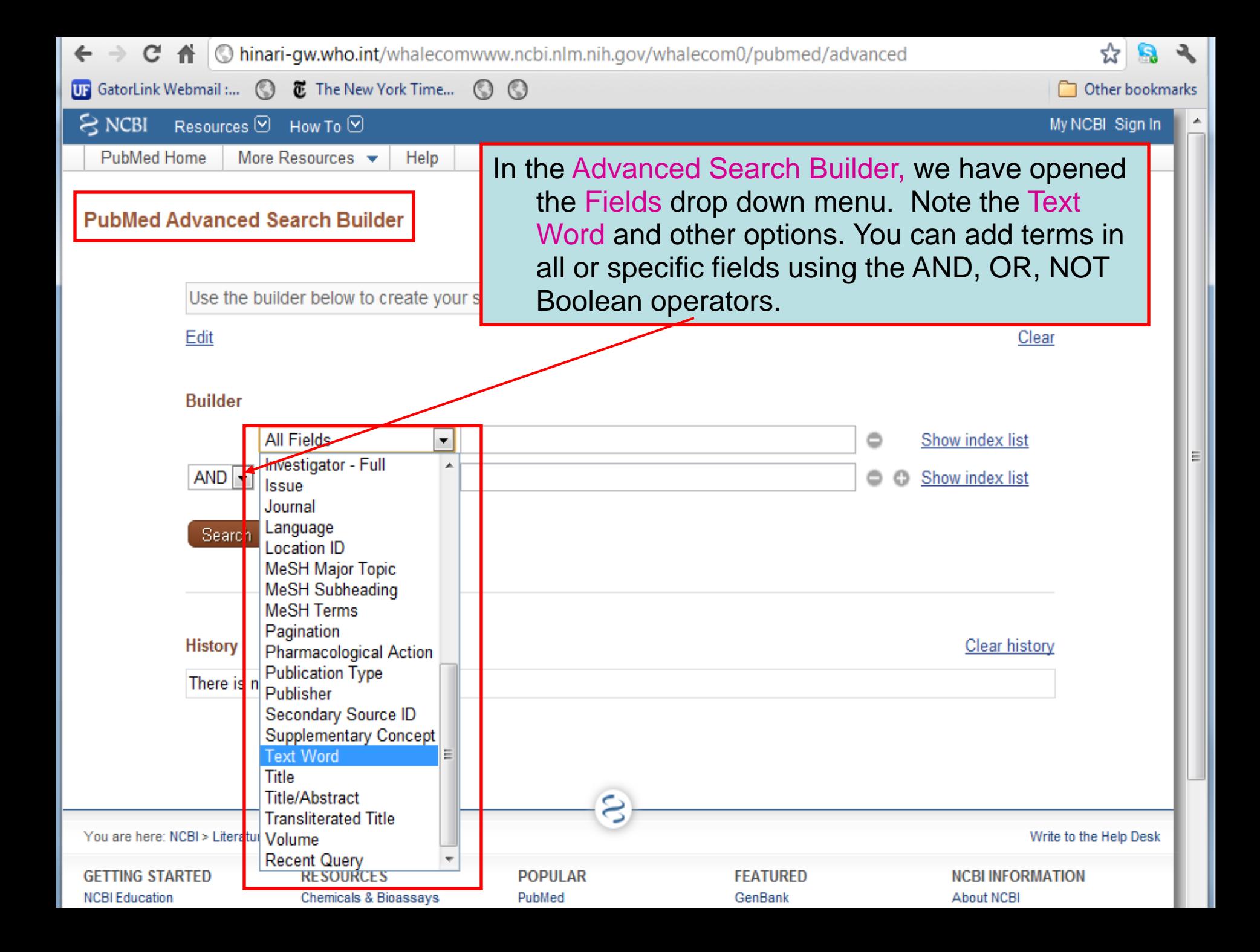

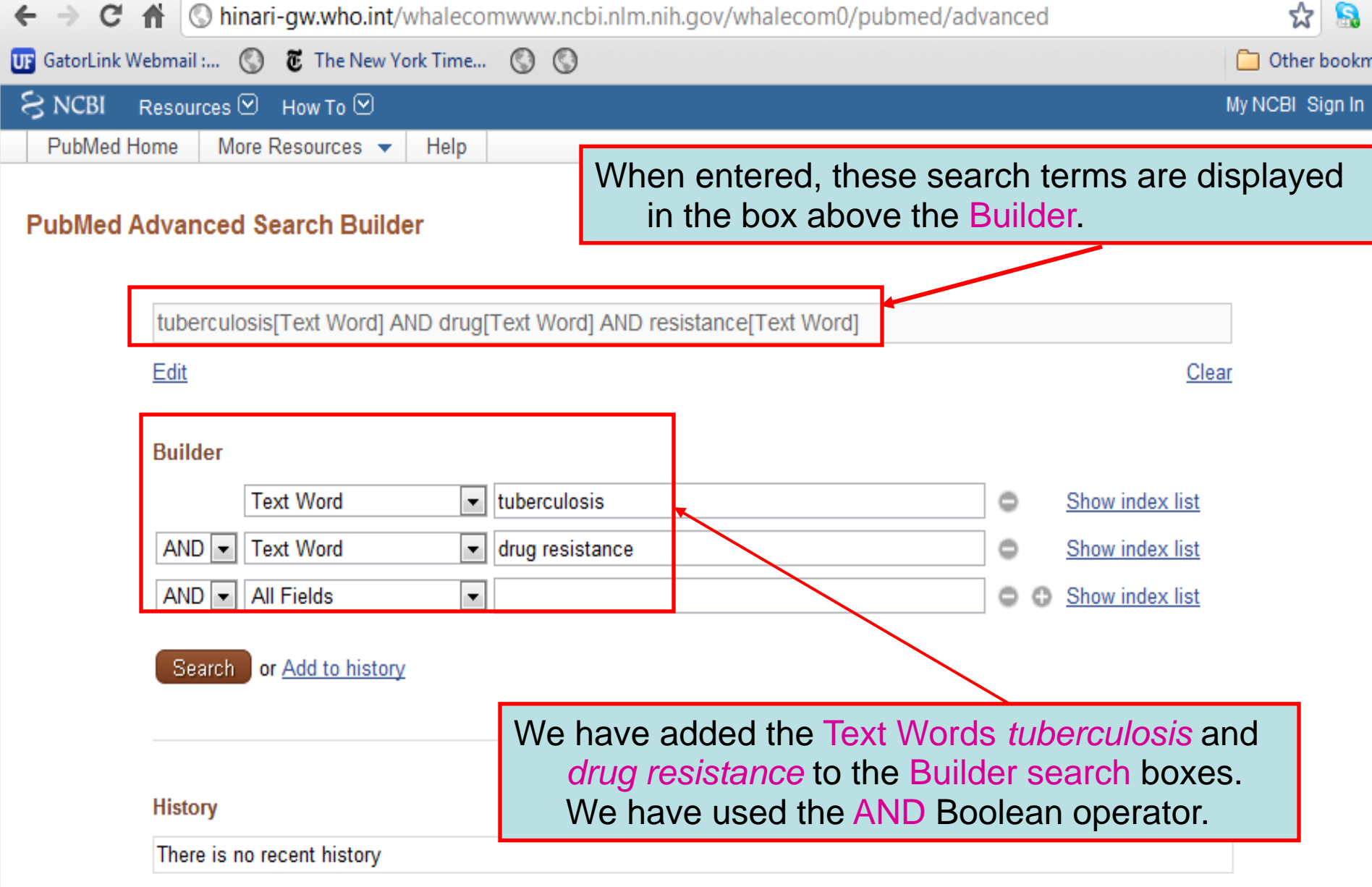

 $\bullet$ 

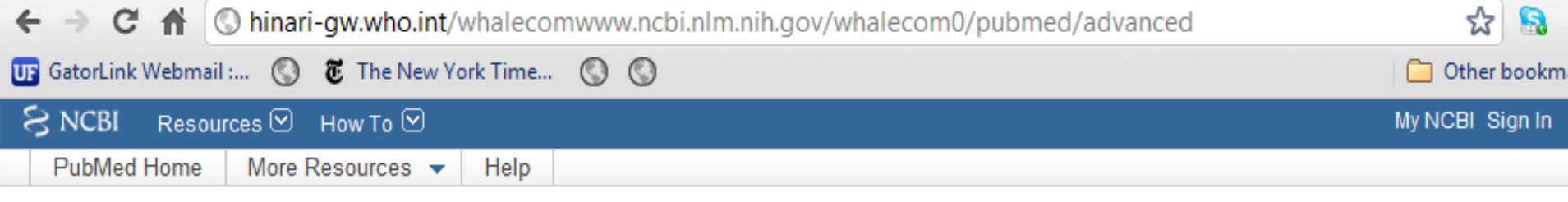

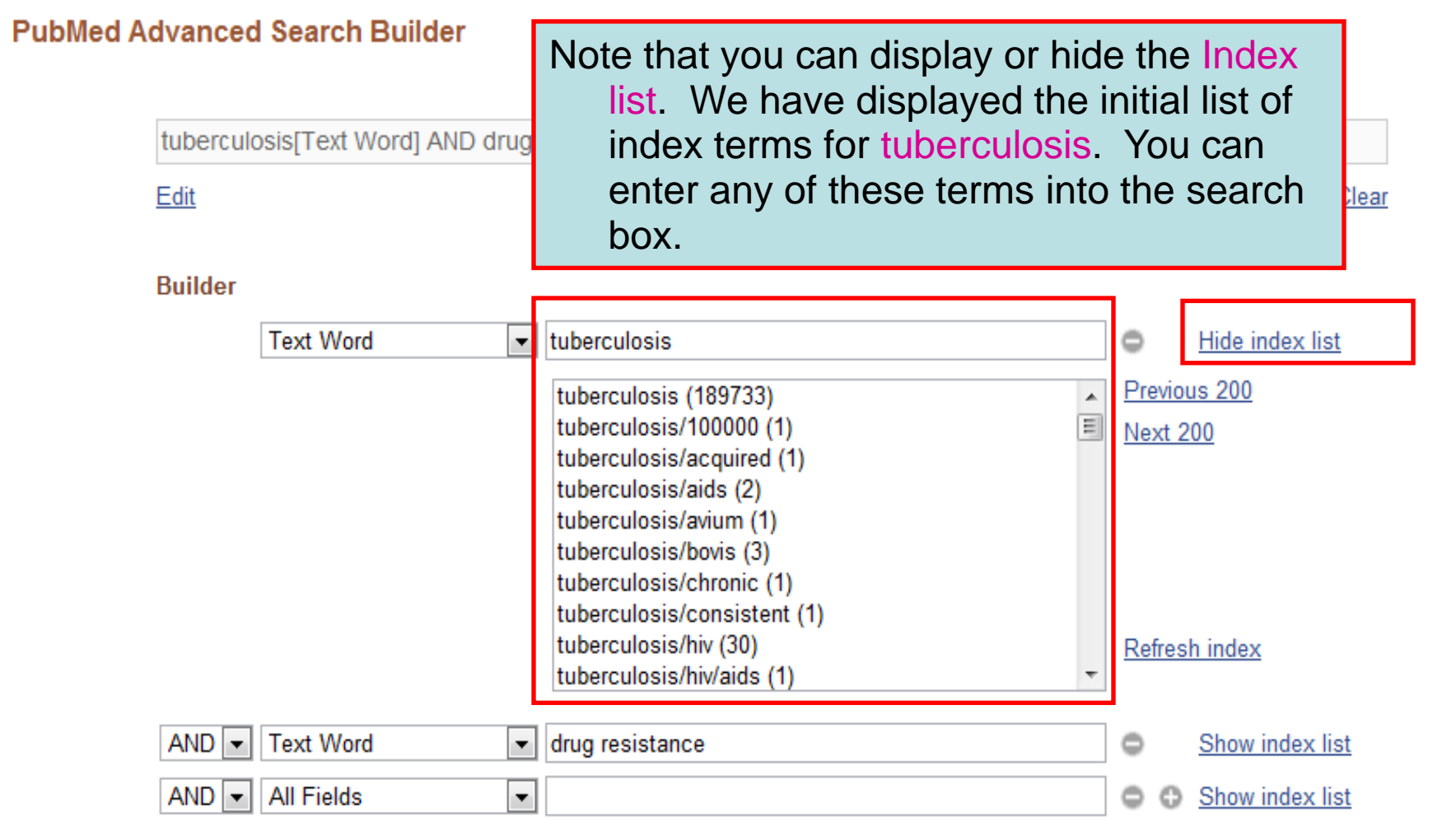

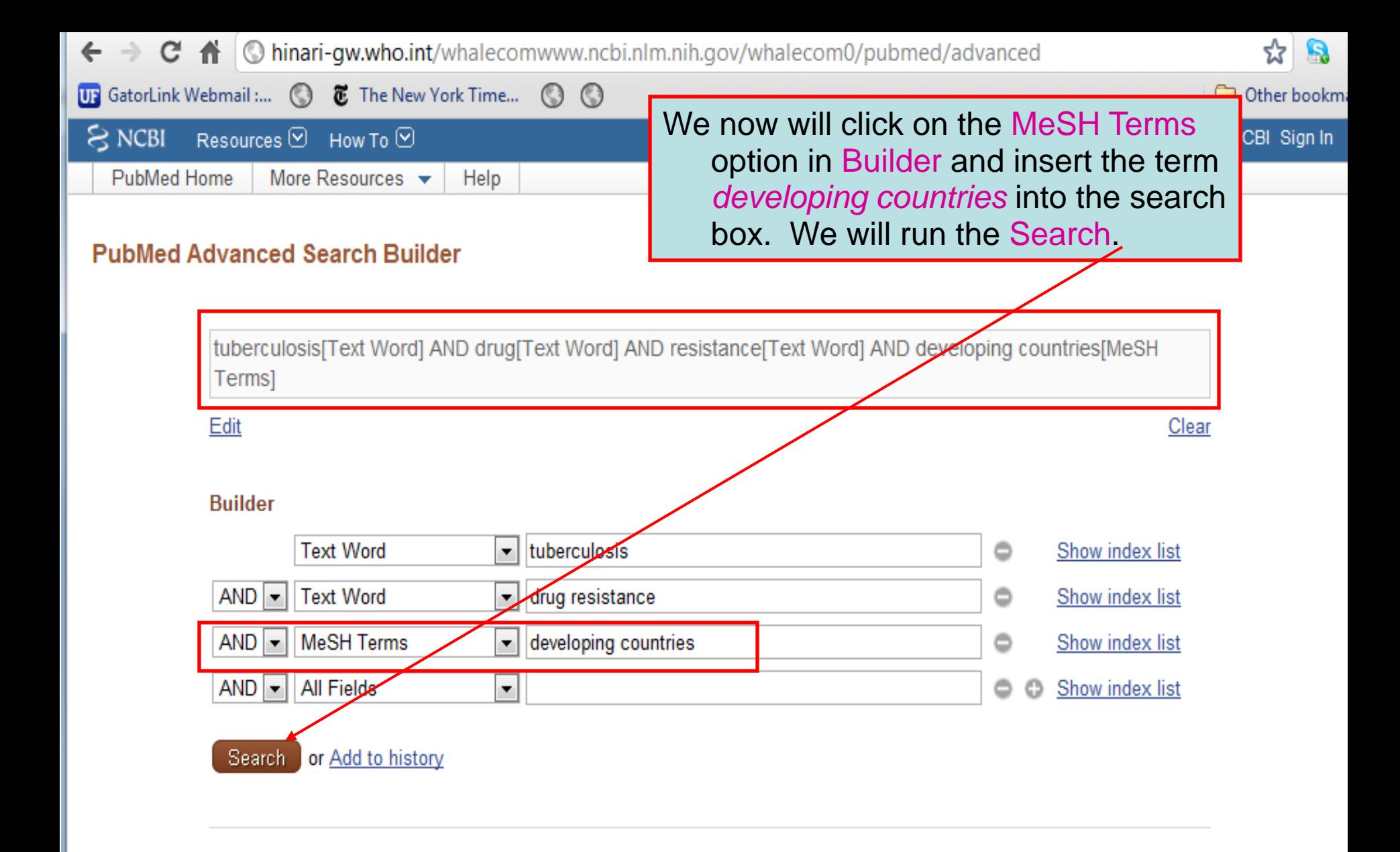

#### **History**

Clear history

There is no recent history

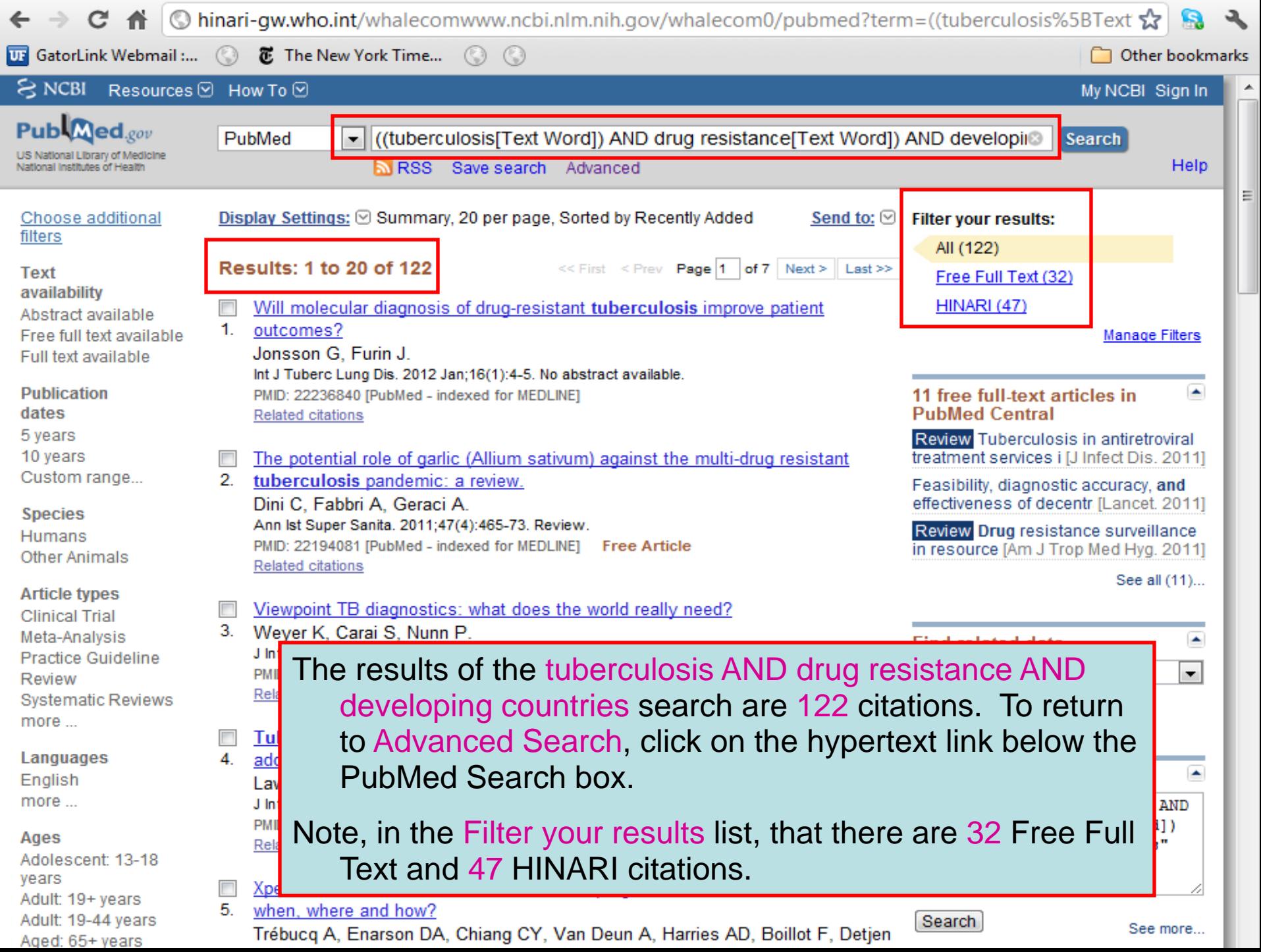

÷

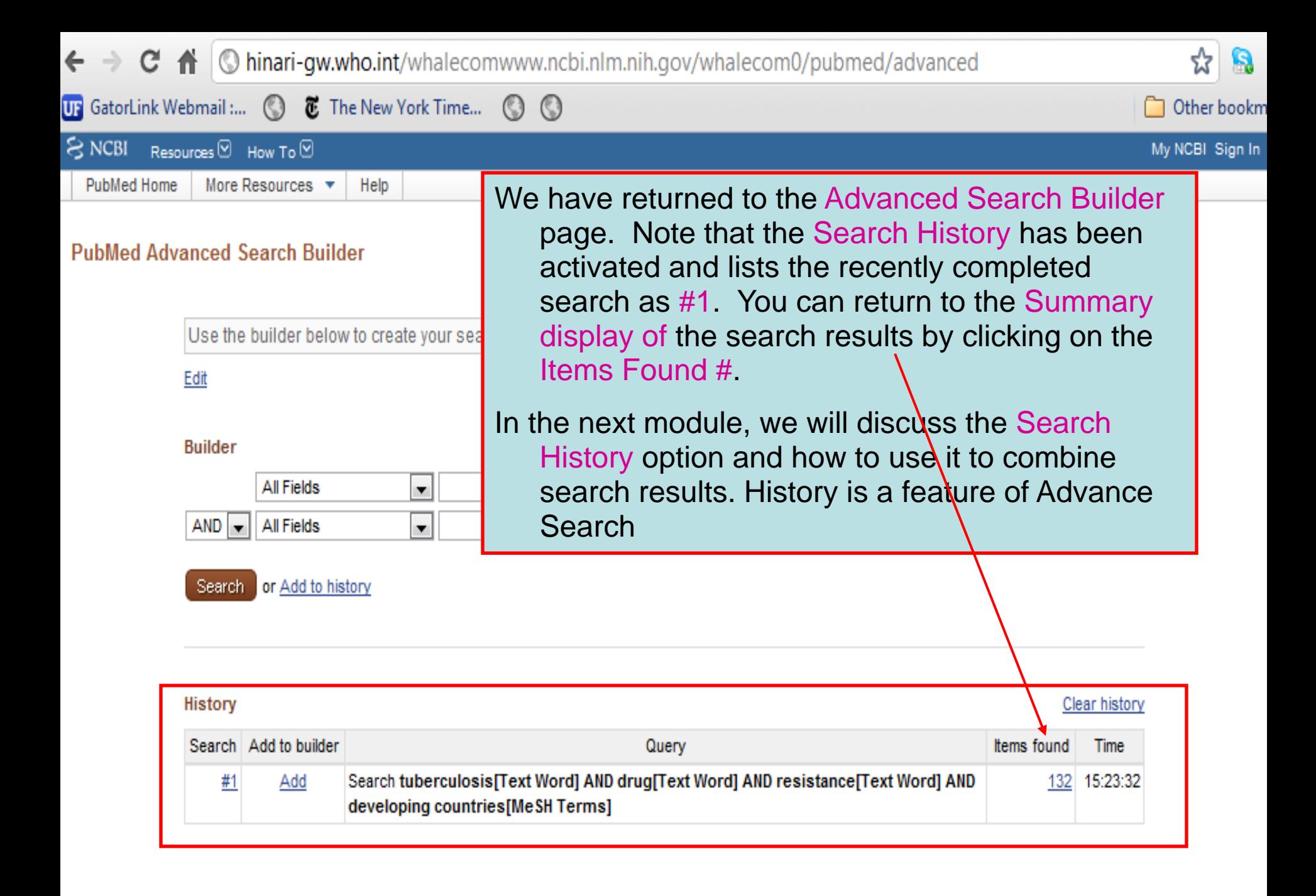

es

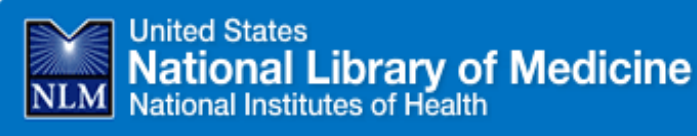

Home > Training & Outreach > Distance Education Resources

Go

he

### Search Clinic: Building a PubMed® Search

A thirty minute online search clinic presentation covered the mechanic

View the clinic recording

Evaluate the clinic

**Questions and Answers** 

For further information and training on Advanced Search, go to the PubMed Search Clinic: Building a PubMed Search

http://www.nlm.nih.gov/bsd/disted/clinics/build.html

1. The speaker mentioned that it is preferable to use a Text Word [tw] search over a Title/Abstract [tiab] search in many cases because Text Word includes the subject fields of the records. But aren't the records retrieved by a [tiab] search more likely to be relevant?

Authors and searchers often use different vocabulary to describe the same concept. So, there is always a chance that you will miss highly relevant citations by searching only with [tiab]. For example, as of this writing, a search of: quality of life [majr] NOT quality of life [tiab] reveals over six thousand citations for English language articles where quality of life was deemed a major topic of the article by the indexer, but the term, quality of life, was not in the title or abstract. If you're not specifying a MeSH term, always try searching a term without a search tag or with the search tag, [tw].

#### 2. In using the Search Builder on the Advanced Search page, if you put the AND statement before the OR, could you just manually change the parentheses in the search box and then click Search?

Yes. If you feel comfortable with using parentheses, add your search terms to the search box using the Search Builder, then change the parentheses and/or correct Boolean operators in the search box before clicking Search.

#### 3. With Automatic Term Mapping: Are all mapped MeSH terms exploded?

Yes. When you enter terms in the search box without search tags or when the [All Fields] tag is used, any terms that are mapped to MeSH (see your Search Details) are exploded. In other words, terms mapped to MeSH retrieve any narrower (indented) terms. See the MeSH Database for details on any particular term.

#### 4. Are searchable fields distinguishable from non-searchable fields in the database listing (index)?

To ask questions, join the forum at www.oluwadiya.com

## **Thank You**

This presentation is heavily based on the training files on the official HINARI website